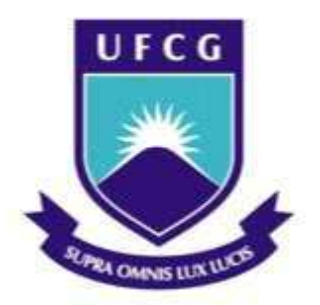

# **Universidade Federal de Campina Grande**

# **Centro de Engenharia Elétrica e Informática**

Curso de Graduação em Engenharia Elétrica

MARLO ANDRADE SANTOS

RELATÓRIO DE ESTÁGIO SUPERVISIONADO

 Campina Grande, Paraíba Julho de 2013

# MARLO ANDRADE SANTOS

# RELATÓRIO DE ESTÁGIO SUPERVISIONADO

 *Relatório de Estágio Supervisionado submetido ao Departamento de Engenharia Elétrica da Universidade Federal de Campina Grande como parte dos requisitos necessários para a obtenção do grau de Bacharel em Ciências no Domínio da Engenharia Elétrica.*

Área de Concentração: Processamento Da Informação

 Orientador: Professor Raimundo Carlos Silvério Freire, Ph.D.

> Campina Grande, Paraíba Julho de 2013

# MARLO ANDRADE SANTOS

# RELATÓRIO DE ESTÁGIO SUPERVISIONADO

*Relatório de Estágio Supervisionado submetido à ao Departamento de Engenharia Elétrica da Universidade Federal de Campina Grande como parte dos requisitos necessários para a obtenção do grau de Bacharel em Ciências no Domínio da Engenharia Elétrica.*

Área de Concentração: Processamento Da Informação

Aprovado em / /

# **Professor Avaliador**

Universidade Federal de Campina Grande Avaliador

### **Professor Raimundo Carlos Silvério Freire, Ph.D**

Universidade Federal de Campina Grande Orientador, UFCG

> Campina Grande, Paraíba Julho de 2013

 Dedico este trabalho aos meus pais, Antônio Bento dos Santos e Maria Gilza Andrade, e aos meus irmãos, Gledson Andrade Santos e Shirley Andrade Santos.

# Agradecimentos

 Agradeço ao meu orientador Professor Raimundo Carlos Silvério Freire, pela oportunidade dada de trabalhar e desenvolver atividades de iniciação científica no Laboratório de Instrumentação e Metrologia Científicas, LIMC, na Universidade Federal de Campina Grande.

 Aos Engenheiros Rubem José de Vasconcelos Medeiros e Franscisco Osman e ao Cientista da Computação Jemerson Figueredo Damásio pela oportunidade de estágio oferecida na LERG Engenharia LTDA.

 Aos Professores Vincent Marie Patrick Bourguet, Elyson Adan Nunes Carvalho, Robert Rice Brandt e Bruno Barbosa Albert, pelos conhecimentos transmitidos.

 A todos os meus colegas da graduação e pós-graduação do Laboratório de Instrumentação e Metrologia Científicas.

 Aos meus amigos que, de forma direta e indireta, contribuíram para a conclusão deste trabalho.

A Diogo Rocha e Tonny Lira, pela compreensão e apoio.

# Resumo

 Este relatório de estágio supervisionado tem como objetivo relatar as atividades desenvolvidas na LERG Engenharia LTDA, localizada na cidade de Campina Grande – PB. Estágio realizado no período de junho a julho de 2013, totalizando 180 horas, tendo uma abordagem em áreas ligada as disciplinas Arquitetura de Sistemas Digitais, Dispositivos Eletrônicos, Eletrônica, Sistemas de Aquisição de Dados e Interface e Sistemas de Processamento de Áudio e Vídeo.

 O estágio foi realizado na área de processamento de sinais, desenvolvimento de hardware e programação gráfica. Foram estudadas e avaliadas a arquitetura do hardware proposto pela empresa, usabilidade com o software desenvolvido, estudo de módulos de desenvolvimento para dois circuitos integrados e avaliação de dois kits de desenvolvimento de leiaute para circuitos impressos.

**Palavras-chaves**: estágio, processamento de áudio, arquitetura de computadores, eletrônica.

# Lista de Abreviaturas

- ADC *Analog to Digital Converter*
- DAC *Digital to Analog Converter*
- WDM *Wireless Digital Mixer*
- ISR *Interrupt Service Routine*
- WDM-PB *Wireless Digital Mixer Processing Box*
- IHC Interação Humano-Computador
- CUI *Character-based User Interface*
- GUI *Graphical User Interfaces*
- WYSIWYG *What You See Is What You Get*
- FPGA *Field Programmable Gate Array*
- LED *Light Emitting Diode*
- McSP *Multi-channel Serial Port*
- ISR *Information Systems Research*

# Lista de Figuras

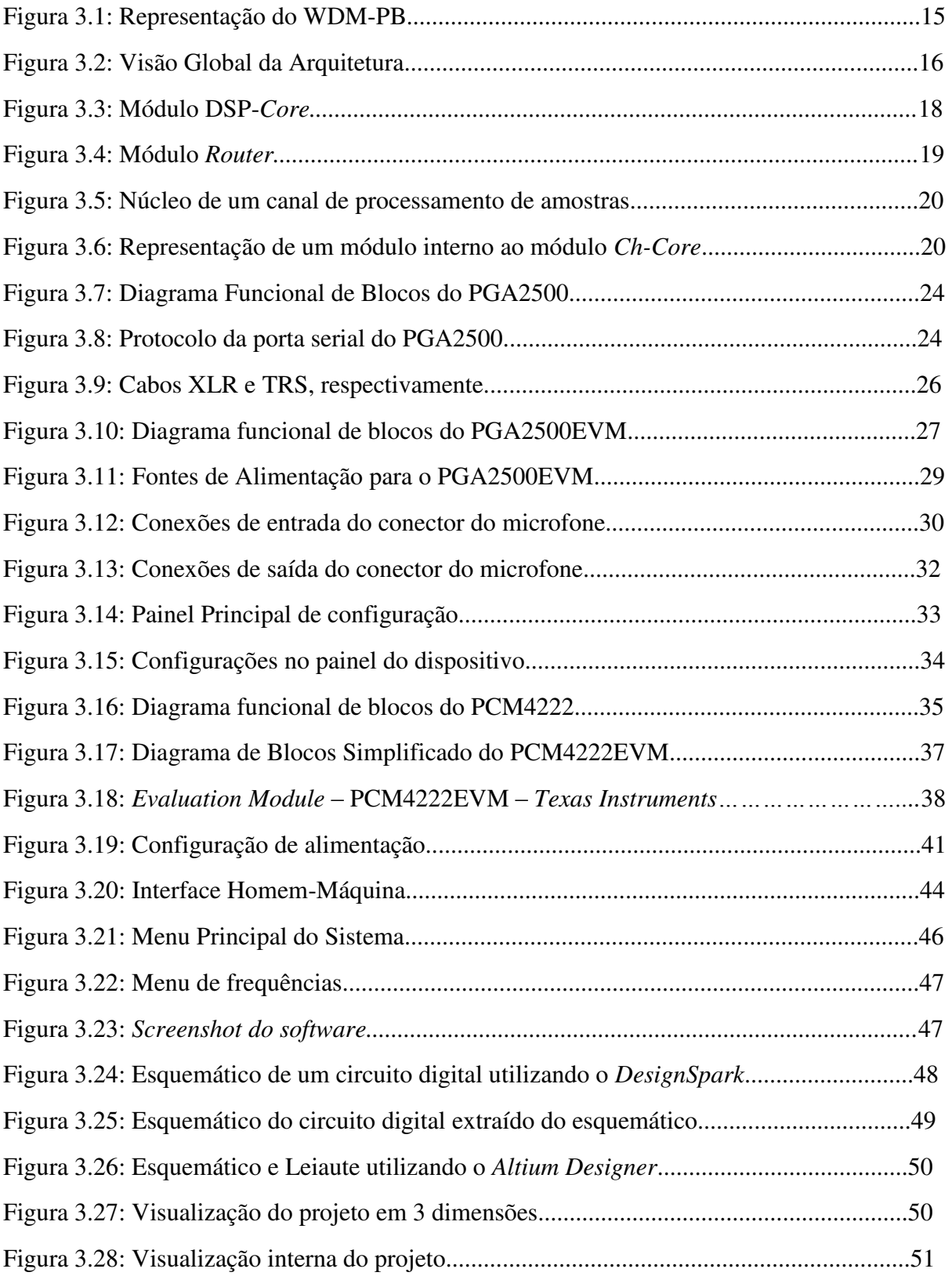

# Lista de Quadros

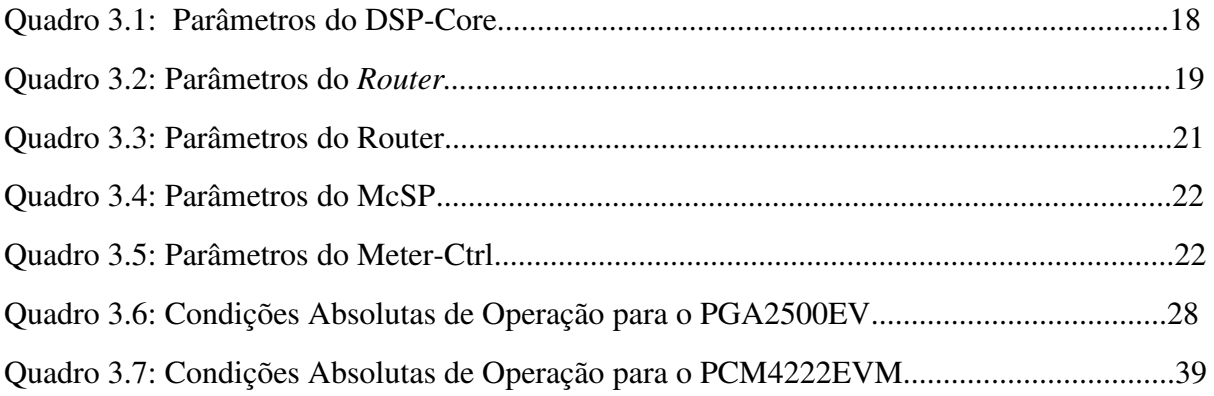

# Sumário

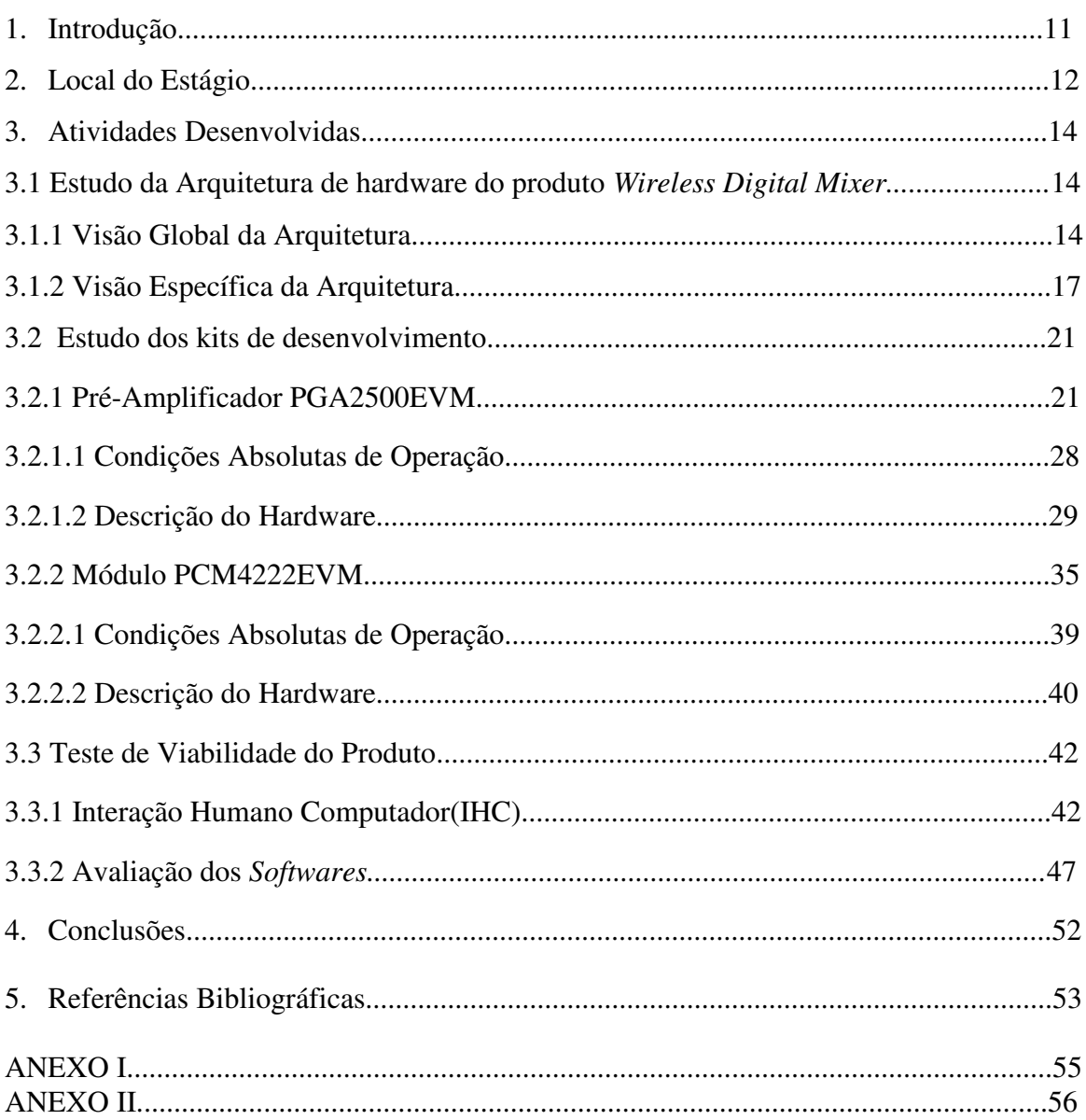

#### 1. Introdução

 Este relatório tem como objetivo principal descrever as atividades desenvolvidas no estágio curricular realizado na LERG Engenharia LTDA, durante os meses de junho e julho de 2013, na cidade de Campina Grande, Paraíba.

 O estágio foi realizado na área de processamento de sinais, programação gráfica, estudo e desenvolvimento de hardware, eletrônica, sistemas de processamento de áudio e, comercialmente, no mercado de áudio.

 Inicialmente é apresentada a LERG Engenharia, local onde o estágio foi realizado. No item 3.1, o estudo da arquitetura de hardware em desenvolvimento na empresa. No item 3.2, o estudo de dois módulos de avaliação, o PGA2500EVM e o PCM4222EVM, da *Texas Instruments*. Em sequência, no tópico 3.3, são descritas atividades que foram realizadas no âmbito da interface do homem com a máquina, teste de viabilidade gráfica do programa desenvolvido e avaliação de dois softwares de desenvolvimento utilizados para o projeto de leiaute de circuito impresso, *o DesignerSpark* e o *Altium Designer*. Por fim, serão apresentadas as conclusões e referências bibliográficas utilizadas.

## 2. Local do Estágio

 O estágio supervisionado foi realizado na LERG Engenharia LTDA, atuando no mercado com o nome de fantasia Brainy Tecnologia. A empresa tem sede na Fundação Parque Tecnológico da Paraíba (ParcTecPB). A Fundação PaqTcPB tem como uma de suas atribuições o fomento ao desenvolvimento de projetos de ensino, pesquisa e extensão, sendo uma de suas funções dar suporte administrativo e finalístico aos projetos institucionais.

 A instituição age como apoio técnico-administrativo a universidades, como agência de fomento à pesquisa, interveniente na captação de convênios e prestadora de serviços especializados. Entretanto sua *expertise* é estimular e acompanhar os projetos, sendo especialista na resolução de questões burocráticas. Através dos seus diversos serviços, apoia o empreendedorismo facilitando a transformação de ideias inovadoras em empresas viáveis e voltadas para o futuro.

 A LERG Engenharia atua na área de processamento de sinais, computação gráfica, desenvolvimento de hardware, eletrônica e, comercialmente, no mercado de áudio e em soluções industriais. No estágio aqui relatado, o trabalho foi realizado na área de eletrônica, especificamente no estudo e documentação do sistema digital proposto e em testes de viabilidade e qualidade do produto.

 A Brainy é uma empresa de inovação tecnológica atuante na área de engenharia elétrica, e que utiliza as tecnologias disponíveis, junto aos mais diversos setores, que em muitos casos, não conhecem essas tecnologias e não sabem o quanto essas tecnologias podem melhorar a sua atuação no mercado, lhes dando maior eficiência operacional.

 Dessa forma, é uma empresa que tem o foco nas necessidades do mercado. Com isso, deseja-se saná-las com soluções inovadoras e diferenciadas. Possui duas linhas de trabalho. Uma focada no desenvolvimento de soluções para problemas das indústrias e que podem gerar produtos para atender demandas e serem comercializados e no desenvolvimento de produtos para o mercado de áudio profissional.

 O projeto piloto da *Brainy* é uma mesa de som sem fio; ou WDM (*Wireless Digital Mixer*): que elimina os cabos de comunicação entre o palco e o console de mixagem, agregando a versatilidade de sistemas sem fio (mobilidade, logística simplificada, etc.) e a qualidade dos sistemas digitais (confiabilidade, convergência, etc.).

## 3. Atividades Desenvolvidas

 Foi proposto o estudo de kits de desenvolvimento para possível aplicação na arquitetura do produto *Wireless Digital Mixer*. Na primeira etapa, realizei o estudo da arquitetura proposta pela empresa. Em sequência, a avaliação dos kits de desenvolvimento PGA2500EVM E PCM4222EVM. Na última atividade, realizei testes de viabilidade e usabilidade do produto em estudo. Nos tópicos 3.1, 3.2 e 3.3, as atividades foram relatadas com mais detalhes.

#### *3.1* Estudo da arquitetura do produto *Wireless Digital Mixer*

 Inicialmente foi realizado um estudo do protótipo do produto *Wireless Digital Mixer* em desenvolvimento na empresa. Uma visão geral e funcional da arquitetura da unidade responsável pelo processamento de sinais do WBM-PB será apresentada nos próximos tópicos, assim como aspectos físicos, lógicos e funcionais. Na seção 3.1.1, temos a visão geral da arquitetura do protótipo. Na seção 3.1.2, temos a visão específica da mesma arquitetura.

 Utilizou-se o termo WDM-PB (Wireless *Digital Mixer Processing Box*) para representar a unidade de processamento de sinais.

### 3.1.1 Visão Global da Arquitetura

Define-se como unidade de processamento de sinais o dispositivo responsável por:

- Receber parâmetros e comandos através de um canal de comunicação;
- Receber amostras de áudio:
- Processar as amostras baseando-se nos seus parâmetros e comandos;
- Enviar amostras processadas para os canais de saída;
- Enviar valores de medição para o canal de comunicação;

Enviar a saída de um canal de processamento para o canal de comunicação.

 A unidade WDM-PB é responsável por processar um ou mais canais de áudio e produzir uma ou mais saídas. A figura 3.1 representa um WDM-PB com suas camadas internas.

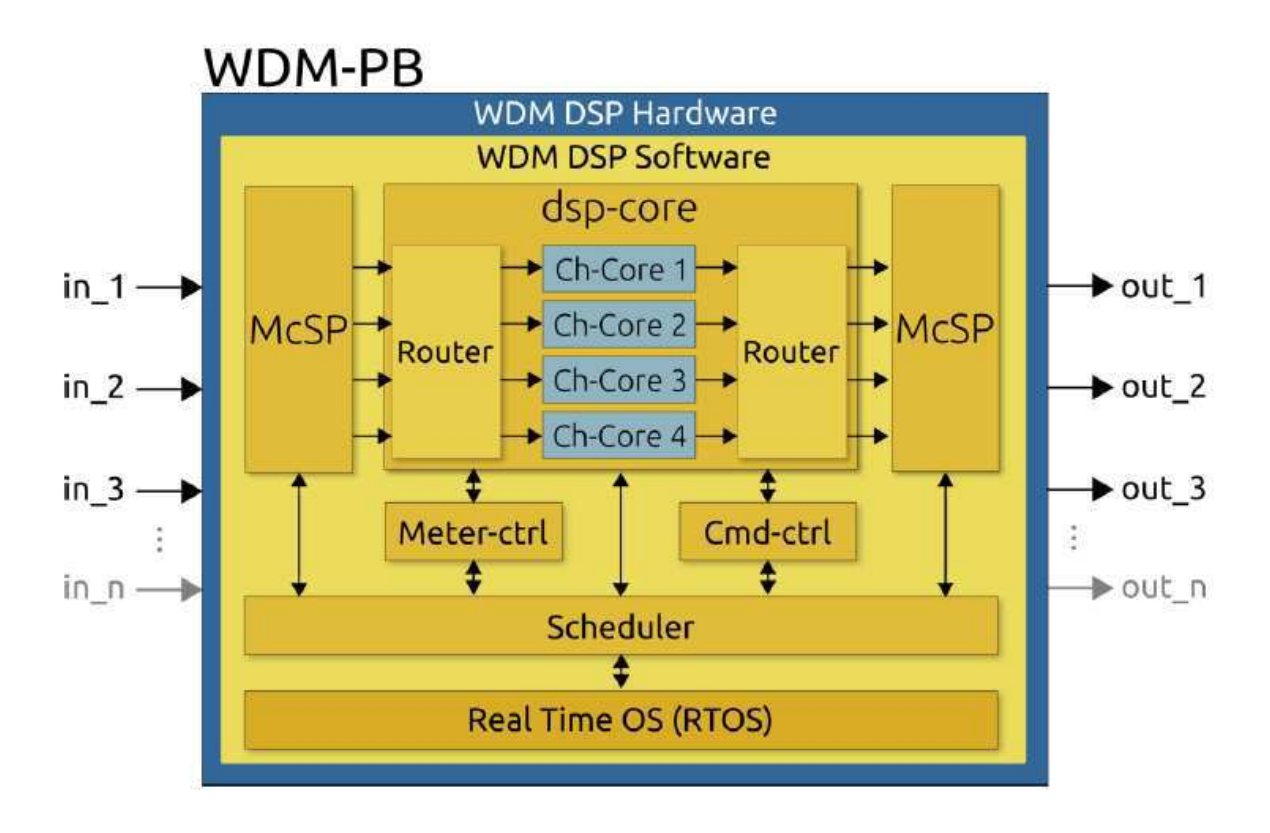

Figura 3.1: Representação do WDM-PB

 Detalhes dos módulos internos serão apresentados nas próximas seções do relatório. Esta seção introduz detalhes sobre as camadas do WDM-PB e seus principais módulos internos.

 O WDM-PB contém uma camada de *hardware* chamada WDM DSP *Hardware*, e uma camada de *software* chamada WDM-DSP *Software*. Unidades WDM-PB recebem fluxo de amostras de áudio através dos canais de entrada (*in*\_1, *in*\_2, …, *in*\_n), processam as amostras e retornam os resultados processados nas saídas (*out*\_1, *out*\_2, … , *out*\_n).

 Na Figura 3.1, o *dsp-core* é o módulo central de processamento, podendo conter internamente um ou mais módulos *Ch-Core*. O *Ch-Core* é efetivamente o módulo (núcleo) responsável pelo processamento das amostras de um canal. Os principais requisitos do WDM-PB são:

- Taxas de 48kHz ou 96kHz para cada fluxo de amostras nas entradas e saídas;
- Resolução de 16 ou 24 bits por amostra;
- Envio de valores de medição através de interface de comunicação;
- Envio da saída de um dos canais através de interface de comunicação;
- A chegada de um comando vai modificar o comportamento do sistema. Entende-se como latência de um comando o intervalo de tempo compreendido entre o recebimento de um comando e a mudança comportamental na saída do sistema em resposta ao comando. A latência máxima de um comando não deve exceder 5ms no WDM-PB;
- Uma unidade WDM-PB deve receber comandos e parâmetros através da interface de comunicação do sistema. A tecnologia da interface de comunicação deverá permitir o uso de cabos ou o ar para tráfego de dados. A representação da Figura 3.1 usa como exemplo o desenho de uma antena para referir-se a tecnologia de comunicação sem fio;
- O recebimento de comandos e seus parâmetros são assíncronos e não deve influenciar a taxa do fluxo de amostras nas entradas ou saídas.

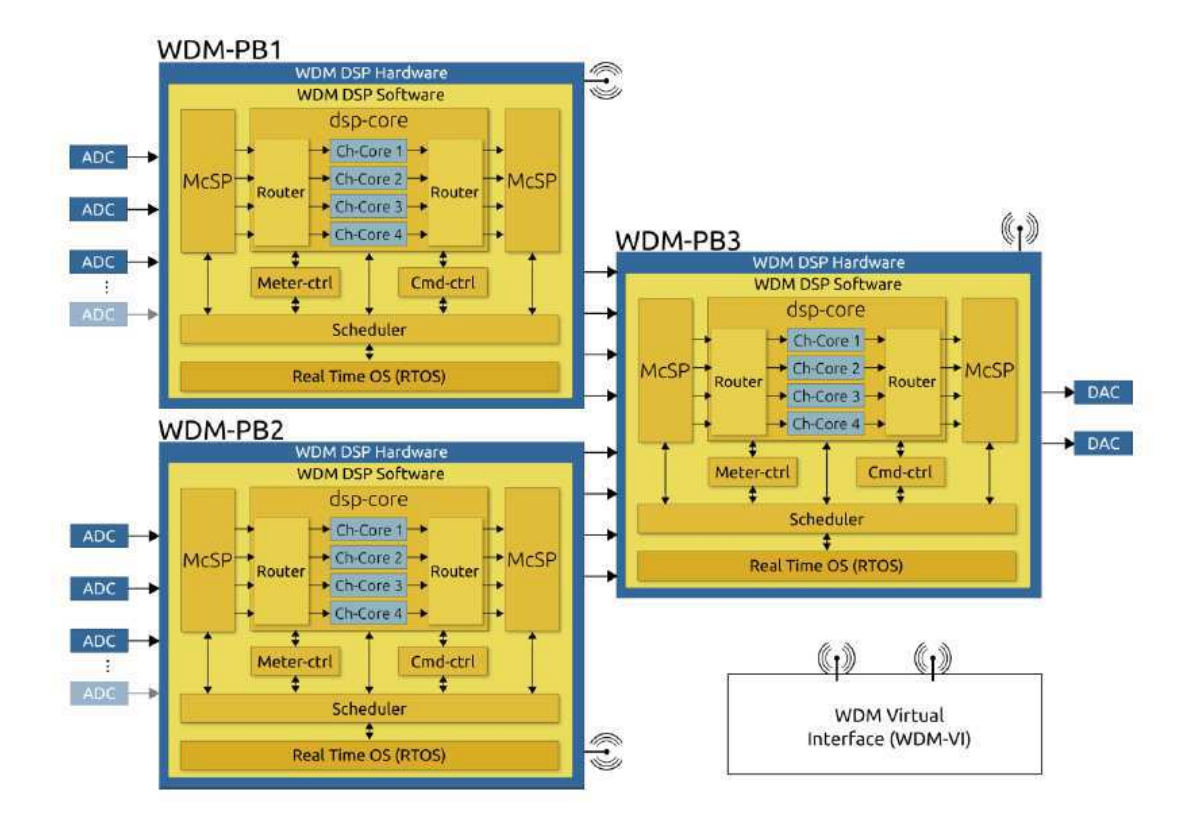

Figura 3.2: Visão Global da Arquitetura

 Três unidades WDM-PB (1, 2 e 3) são representadas na Figura 3.2. Cada unidade recebe nas suas entradas um ou mais fluxos de amostras de áudio, processa as amostras e envia os resultados para as suas saídas. Os WDM-PB (1 e 2) são responsáveis pelo processamento dos canais de entrada do sistema e o WDM-PB(3) pelo processamento dos canais de saída. Os módulos *ch-core* em WDM-PB(1 e 2) assumem configurações diferentes destas observadas nos módulos *ch-core* de WDM-PB3.. Desta forma, unidades WDM-PB podem assumir comportamentos diferentes para processamentos de entradas e saídas. O comportamento não modifica a arquitetura e introduz flexibilidade ao sistema, possibilitando o reuso dos mesmos elementos de *hardware* e *software* tanto para processamento de entradas quanto para as saídas.

 O WDM*-Virtual Interface* (WDM-VI) representa o dispositivo destinado ao operador do sistema. O WDM-VI é equipado com *software* responsável pelo controle de todas as propriedades das unidades WDM-PB. Um ou mais WDM-PB podem ser associados a um único WDM-VI. O controle é feito através do envio de comandos e parâmetros para o(s) WDM-PB(s) associado(s) ao WDM-VI. Os comandos e seus parâmetros são enviados através da(s) interface(s) de comunicação. O DWM-VI também recebe informações relacionadas aos medidores associados a cada WDM-PB. Este relatório não trata de aspectos arquiteturais do WDM-VI.

### 3.1.2 Visão Específica da Arquitetura

A partir da figura 3.1, temos a descrição de cada módulo interno:

 **DSP-Core**: O módulo *dsp-core* é o núcleo do WDM-PB sendo responsável pelo processamento e roteamento das amostras de áudio. Um *dsp-core* possui número fixo de canais (*Ch-Core*). Cada canal tem exatamente uma entrada e uma saída. A Figura 3.3 representa um *dsp-core* com quatro canais. No quadro 3.1 encontram-se os parâmetros do *dsp-core*.

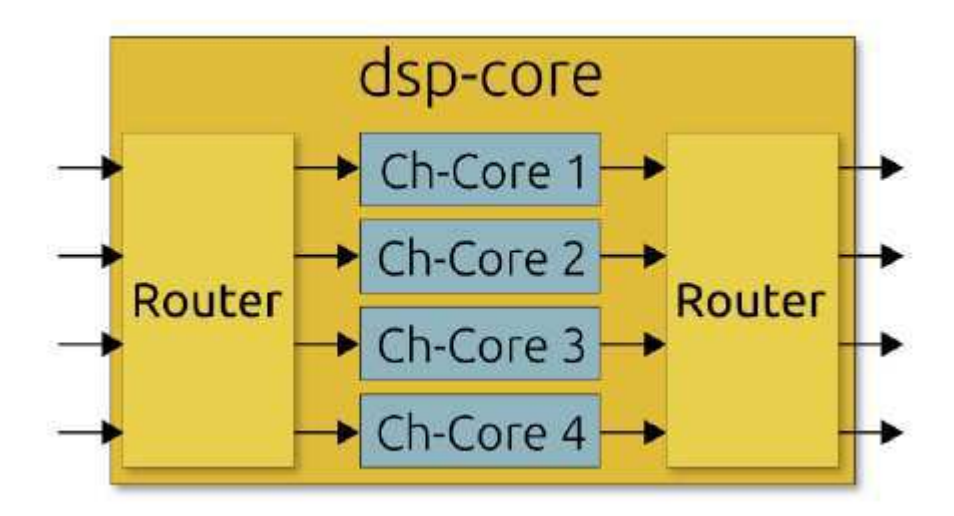

Figura 3.3: Módulo *DSP-Core*

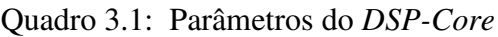

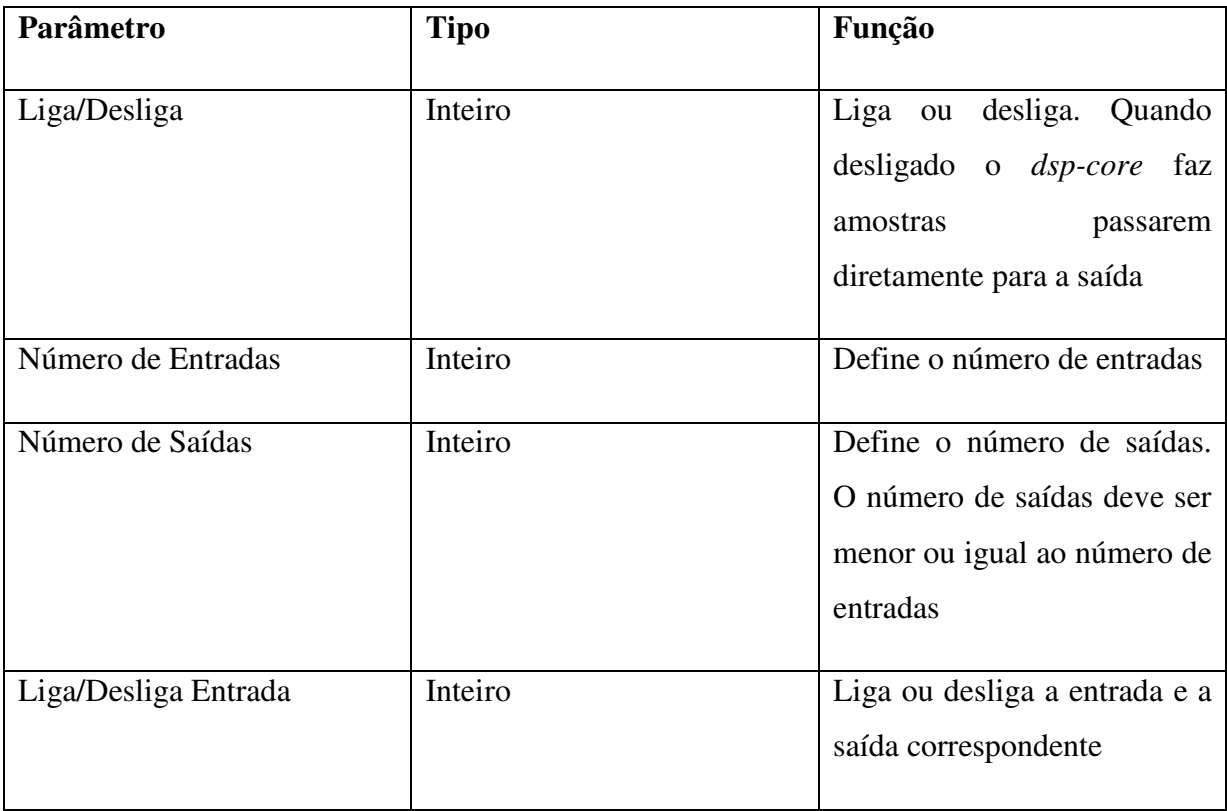

*Router:* O módulo *router* é responsável por fazer o roteamento das entradas nas saídas, aplicando pesos associados às entradas nas saídas escolhidas. A figura 3.4 representa o módulo *Router* e no quadro 3.2 encontram-se os principais parâmetros do módulo.

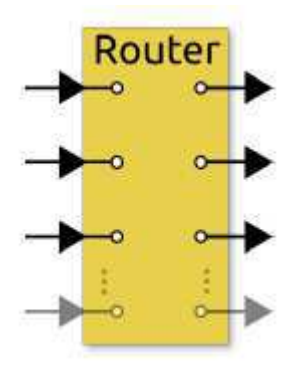

Figura 3.4: Módulo *Router*

$$
out = \sum_{i}^{n} (Ini * Wi) = (Ini * Wi) + (Ini * Wi) + ... + (Ini * Wi)
$$
 (1)

Onde:

- $\bullet$  In<sub>i</sub>: i-ésima porta que está associada com a porta de saída;
- $\bullet$  W<sub>i</sub>: Peso associado à i-ésima porta;
- n : Número de portas de entrada do *router.*

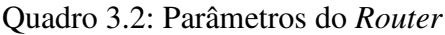

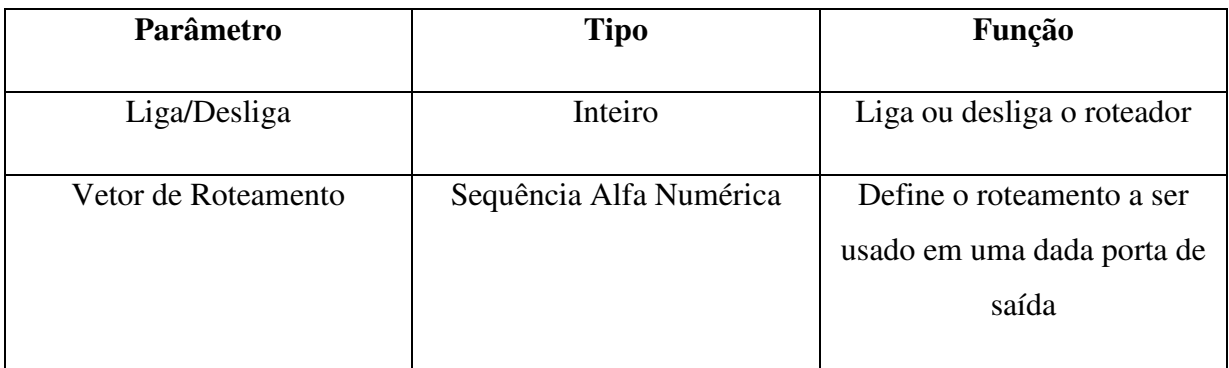

*Ch-Core (Channel Core):* Realiza o processamento de um canal de entrada/saída. O módulo *ch-core* (Figura 3.5) é responsável por processar amostras de um canal. Cada módulo interno M(1,2,3…n) contém uma função que calcula uma parte do processamento do canal.

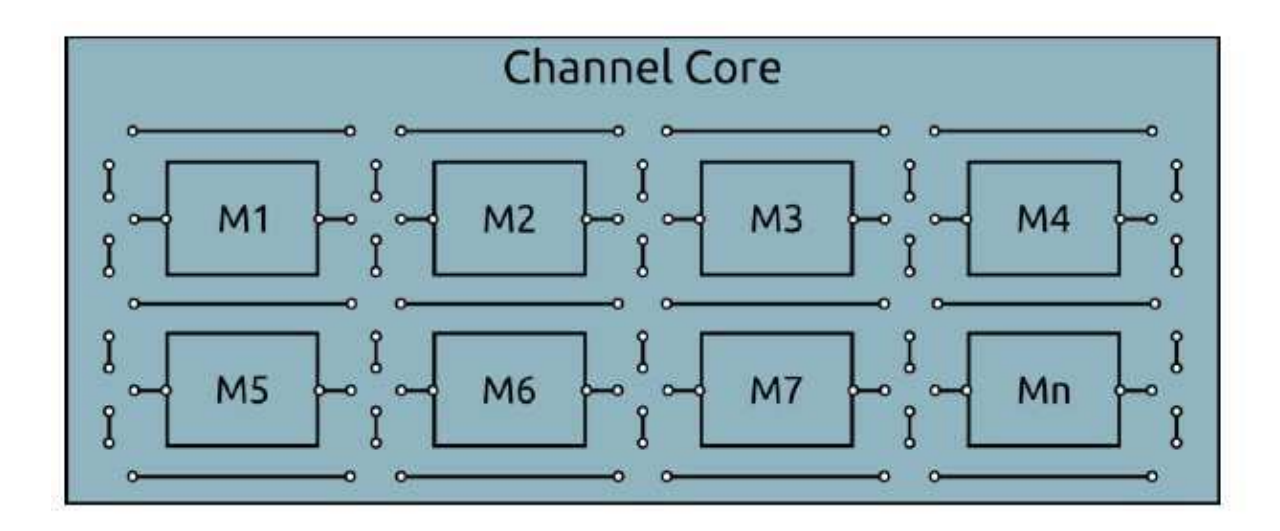

Figura 3.5: Núcleo de um canal de processamento de amostras

 Na Figura 3.6, temos um módulo M individual com duas portas (lado esquerdo e lado direito). Cada porta pode servir tanto para entrada (*In*) quanto para saída (*Out*) de amostras, mas não para ambos ao mesmo tempo. A saída de um módulo pode ser ligada a entrada de qualquer outro módulo formando assim um caminho para o fluxo de amostras. Portanto, pode-se formar qualquer caminho desejado entre os diferentes módulos do canal. O caminho determinará o fluxo a ser seguido pelas amostras entre os módulos escolhidos. Não existe limitação lógica nem quanto ao número módulos que podem ser ligados entre si, nem quanto ao uso de módulos iguais no caminho. Entretanto, se dois ou mais módulos iguais são usados no canal, cada um dos módulos ocupará espaços distintos e de mesmo tamanho na memória do sistema. As limitações envolvendo número de módulos são dependentes do *hardware* a ser usado. O caminho a ser formado entre os módulos deve ser definido por um comando e seus parâmetros, e pode ser modificado em tempo de execução.

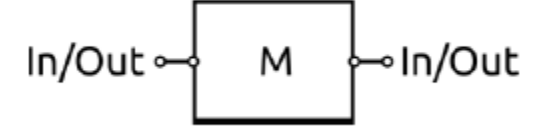

Figura 3.6: Representação de um módulo interno ao módulo *Ch-Core* 

No quadro 3.3 encontram-se os principais parâmetros para o módulo *Ch-Core*.

#### Quadro 3.3: Parâmetros do *Router*

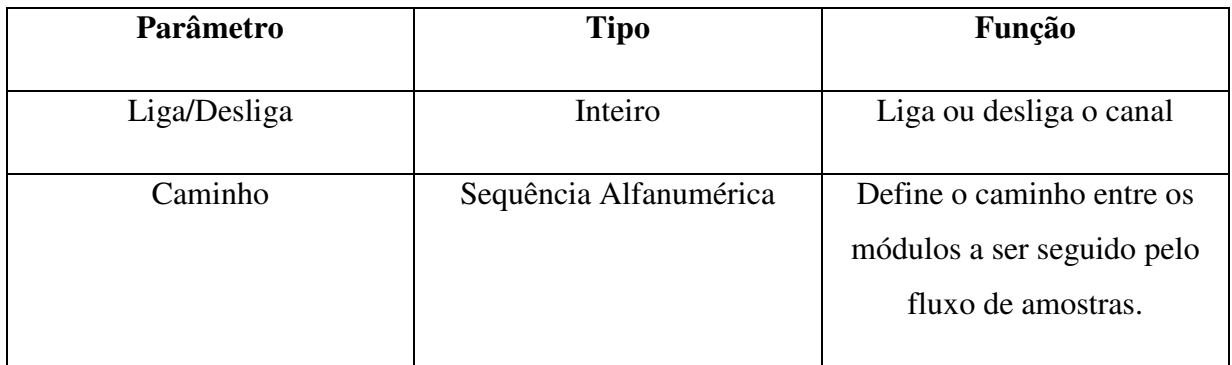

**McSP** (*Multi-channel Serial Port*): Controla a recepção e envio de amostras através do meio físico. Esse módulo pode assumir duas funções:

- Receber as amostras através de uma ou mais interfaces seriais provenientes das entradas físicas do WDM-PB, montar cada uma das amostras e copiá-las em uma área adequada para processamento;
- Receber amostras provenientes dos módulos de processamento, desmontá-las e enviá-las para as saídas físicas do WDM-PB.

 A presença conversores (ADC ou DAC) nas entradas/saídas físicas do WDM-PB não deve afetar o funcionamento do McSP, pois o mesmo protocolo de comunicação serial deverá ser usado para recebimento/envio de amostras. Dessa forma, o acoplamento entre duas unidades WDM-PB torna-se possível usando-se conectores físicos destinados a esse propósito. O McSP deve realizar o esquema TDM (*Time Division Multiplexing*) para recepção/envio de amostras tomando uma fatia de tempo do processador para realização da sua função. Esse módulo não é visível ao operador do WDM-PB.

No Quadro 3.4 encontram-se os parâmetros associados ao modulo *McSP.* 

## Quadro 3.4: Parâmetros do *McSP*

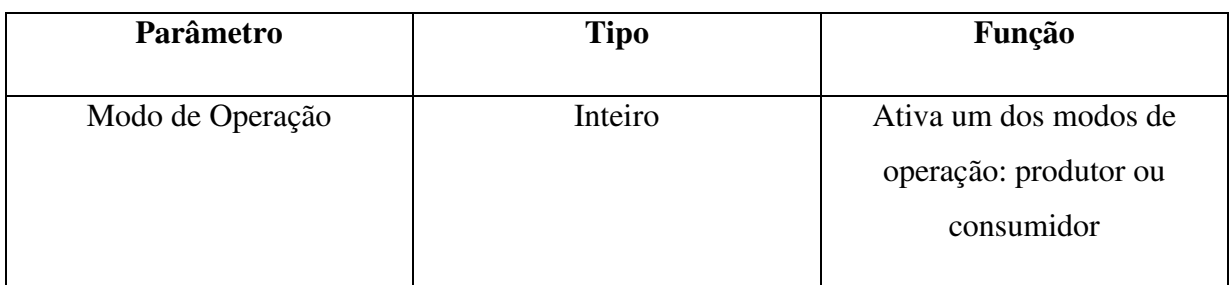

*Meter-Ctrl*: Coleta os valores de medição internos a cada canal, e os envia para o canal de comunicação. Esse módulo é responsável por ler valores dos medidores e enviá-los periodicamente ao canal de comunicação. No quadro 3.5 encontram-se os parâmetros associados ao módulo *Cmd-Ctrl.*

Quadro 3.5: Parâmetros do *Meter-Ctrl*

| <b>Parâmetro</b>          | <b>Tipo</b>            | Função                        |  |
|---------------------------|------------------------|-------------------------------|--|
|                           |                        |                               |  |
| Liga/Desliga              | Inteiro                | Liga e desliga o módulo       |  |
|                           |                        |                               |  |
| Ativa/Desativa um medidor | Sequência Alfanumérica | Ativa e desativa a leitura de |  |
|                           |                        | um medidor. Um medidor        |  |
|                           |                        | está associado a um módulo    |  |
|                           |                        | de processamento interno a    |  |
|                           |                        | um ch-core.                   |  |
|                           |                        |                               |  |

*Cmd-Ctrl*: Recebe comandos com seus respectivos parâmetros e os envia para o módulo destino. Esse módulo realiza a leitura dos comandos e seus parâmetros e os envia para o destino correto. O *cmd-ctrl* é assíncrono ao sistema e não é parametrizável.

*Scheduler*: Controla a fatia de tempo dada a cada um dos módulos, sincronizando a execução de todo o sistema. Esse módulo tem a função de fazer a multiplexação temporal do(s) processador(es) físicos, associando uma fatia de tempo fixa do(s) processador(es) para cada módulo do WDM-PB. O sincronismo temporal deve obedecer às taxas de entrada/saída sem comprometimento de nenhuma amostra. A latência desse e de todos os outros módulos do WDM-PB deve ser fixa para que os deadlines sejam respeitados. Esse módulo não é parametrizável.

*WDM-PB Real Time O.S* **(RTOS):** Responsável por oferecer serviços de acesso e controle dos seguintes recursos: dispositivos de comunicação, memória compartilhada, interfaces seriais, interrupções e escalonamento de threads em tempo real. No contexto das unidades WDM-PB, o sistema operacional em tempo real tem a função de oferecer interfaces de entrada e saída para os seguintes recursos: Canal de comunicação, memória, interfaces seriais e interrupção. ISRs devem apresentar latência constante para não introduzir indeterminismo temporal no sistema. O RTOS também deve garantir o menor *jitter* possível.

## 3.2 Estudo dos kits de desenvolvimento

 Nesta atividade, realizei o estudo dos dois circuitos integrados com o objetivo de conhecer as suas características funcionais e operacionais. O objetivo deste estudo é a familiarização com os circuitos e a avaliação da funcionalidade para o uso dos mesmos no desenvolvimento do *Wireless Digital Mixer*, produto em estudo.

## 3.2.1 Pré-Amplificador PGA2500EVM

 O pré-amplificador PGA2500 é um circuito integrado concebido para amplificar a saída de microfones dinâmicos. A entrada analógica do pré-amplificador é fornecida diferencialmente nos terminais V<sub>in</sub>+ e V<sub>in</sub>-(pinos 26 e 27, respectivamente). O ganho é controlado através de uma interface usando a porta serial e é ajustável de 10 dB a 65 dB com passo de 1 dB. A saída pré-amplificada é disponibilizada nos terminais  $V_{out} + e V_{out}$ -(pinos 17 e 16, respectivamente). Na figura 3.7, temos o diagrama funcional de blocos do PGA2500.

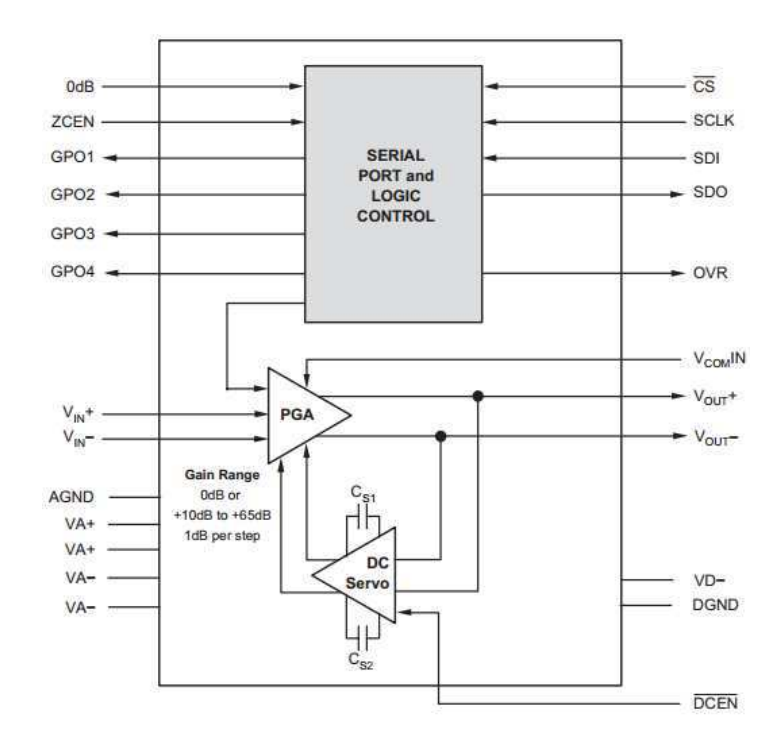

Figura 3.7: Diagrama Funcional de Blocos do PGA2500 (Fonte: *User's Guide* http://www.ti.com/lit/ug/sbou023/sbou023.pdf)

 A interface de porta serial é usada para programar as funções de suporte e o ganho do PGA2500. Na figura 3.8 temos o protocolo da porta serial do PGA2500.

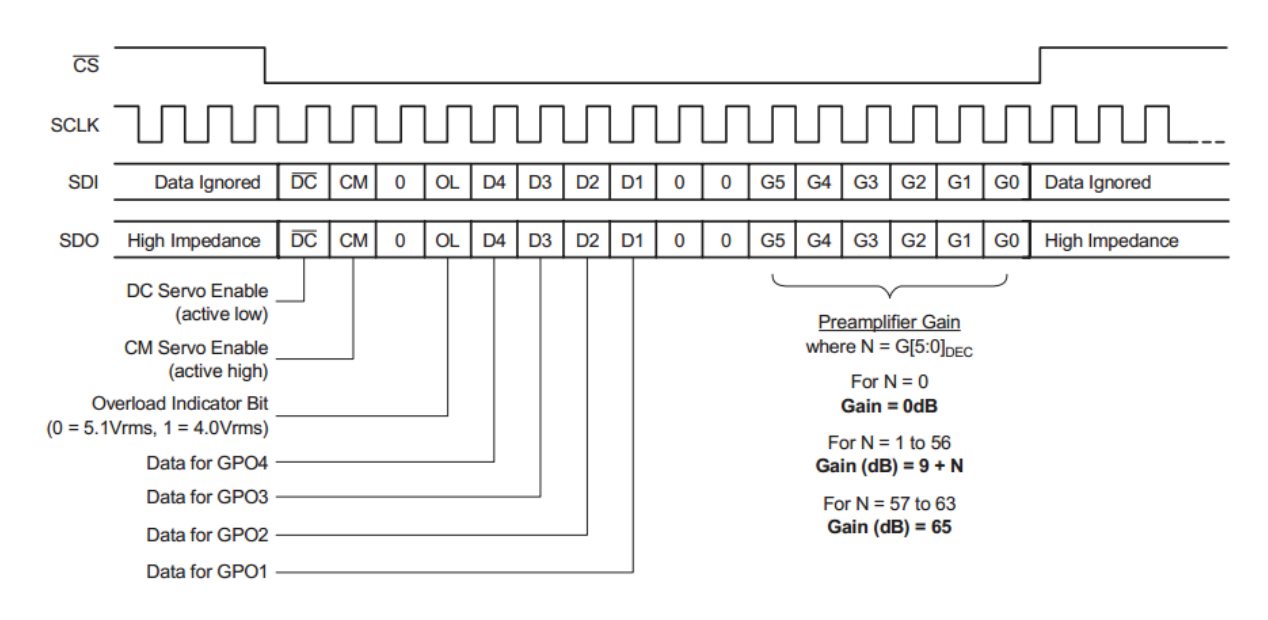

Figura 3.8: Protocolo da porta serial do PGA2500 (Fonte: *User's Guide* http://www.ti.com/lit/ug/sbou023/sbou023.pdf)

 A saída analógica nos pinos 17 e 16 são constantemente monitoradas por um circuito amplificador servo. A finalidade do circuito servo é minimizar a tensão DC presente na s saídas analógicas pela realimentação do sinal de erro para a entrada do amplificador de ganho programável. O servo DC pode ser desativado se o seu nível lógico for 1. Normalmente, o DCEN está ligado ao DGND e o bit é definido como zero. Como o DCEN, na figura 3.7, está barrado, ele atua como servo em condições normais. Em [1], os capacitores são recomendados em 1 µF para a maioria das aplicações.

 O PGA2500 inclui uma função de modo comum. Esta função é ativada e desativada usando o bit de CM da palavra de controle. Quando ativado, o servo fornece o modo comum de realimentação negativa ao par diferencial de entrada, resultando em baixa impedância de entrada de modo comum. Esta aplicação é útil quando a fonte for flutuante. Neste caso, a entrada de corrente parasita de modo comum é determinada por uma elevada impedância de saída da fonte, não pela impedância de entrada do amplificador. Portanto, a entrada de interferência de modo comum pode ser reduzida diminuindo a impedância de entrada de modo comum. A função servo de modo comum é projetada para operar com uma capacitância de entrada total (incluindo a capacitância do cabo do microfone) de até 10 nF. Além desse limite, a operação estável do servo não está assegurada. A entrada de controle de tensão de modo comum é dada por  $V_{COM}$ IN (pino 25).

 Uma entrada de 0 dB dedicada (pino 8) é proporcionada de modo que o ganho do PGA2500 pode ser forçado a unidade sem utilizar a interface serial. A entrada de controle de passagem zero, chamado ZCEN (pino 9), é fornecido para permitir e desativar a função detector de cruzamento zero interno.

 Uma saída indicador de excesso, OVR, é fornecida no pino 5. O pino OVR é um ativo alto. A saída de transbordamento é forçada alta quando a tensão de saída é superior a um valor pré-definido. O limiar é programado através da interface de porta serial usando o bit OL. Se OL = 0, então o limite é definido para 5.1 Vrms diferencial, que é de aproximadamente -1 dB abaixo da faixa de tensão de saída especificado. Se OL = 1, então o limiar está definido para 4.0 Vrms diferencial, que é de aproximadamente -3 dB abaixo da especificada faixa de tensão de saída.

 O PGA2500 inclui quatro saídas digitais programáveis de propósito geral, chamados GPO1, GPO2, GPO3 e GPO4 (pinos de 1 a 4, respectivamente), que são controlados através da porta serial. Estes pinos podem ser utilizados para controlar a retransmissão ou adicionar uma filtragem, inversão de polaridade, alimentação fantasma, dentre outras.

 O PGA2500EVM fornece uma plataforma para avaliar o desempenho e características do produto PGA2500. Seus principais recursos são:

Conexões de entrada balanceadas XLR ou TRS;

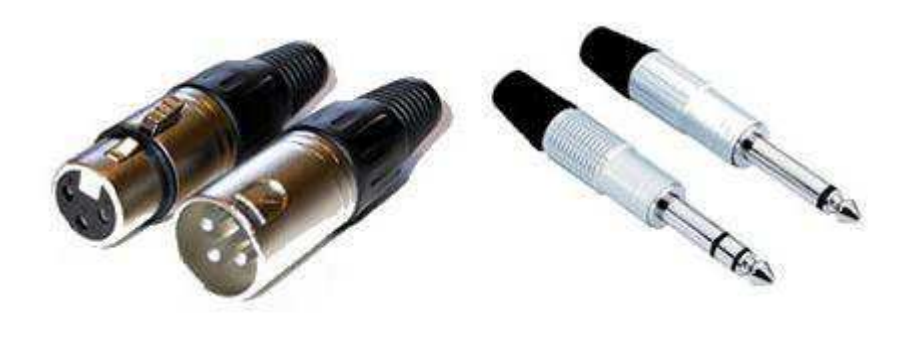

Figura 3.9: cabos XLR e TRS, respectivamente. (Fonte: *Frater Music* http://fratermusic.com/conectores-xlr-rca-e-trs/)

- Opções de Filtros;
- Porta DATA\_OUT permite cascateamento de vários módulos do PGA2500EVM;
- DATA\_IN, para conexões de interface com o *software*;
- Terminal de entrada de modo comum de tensão ( $V_{COM}$ IN);
- Inclui aplicações de *software* que é compatível com a maioria dos computadores pessoais;
- $\bullet$  Alimentação +5 V e -5V analógica e +5 V digital.

Na Figura 3.10 temos as principais funções do PGA2500EVM.

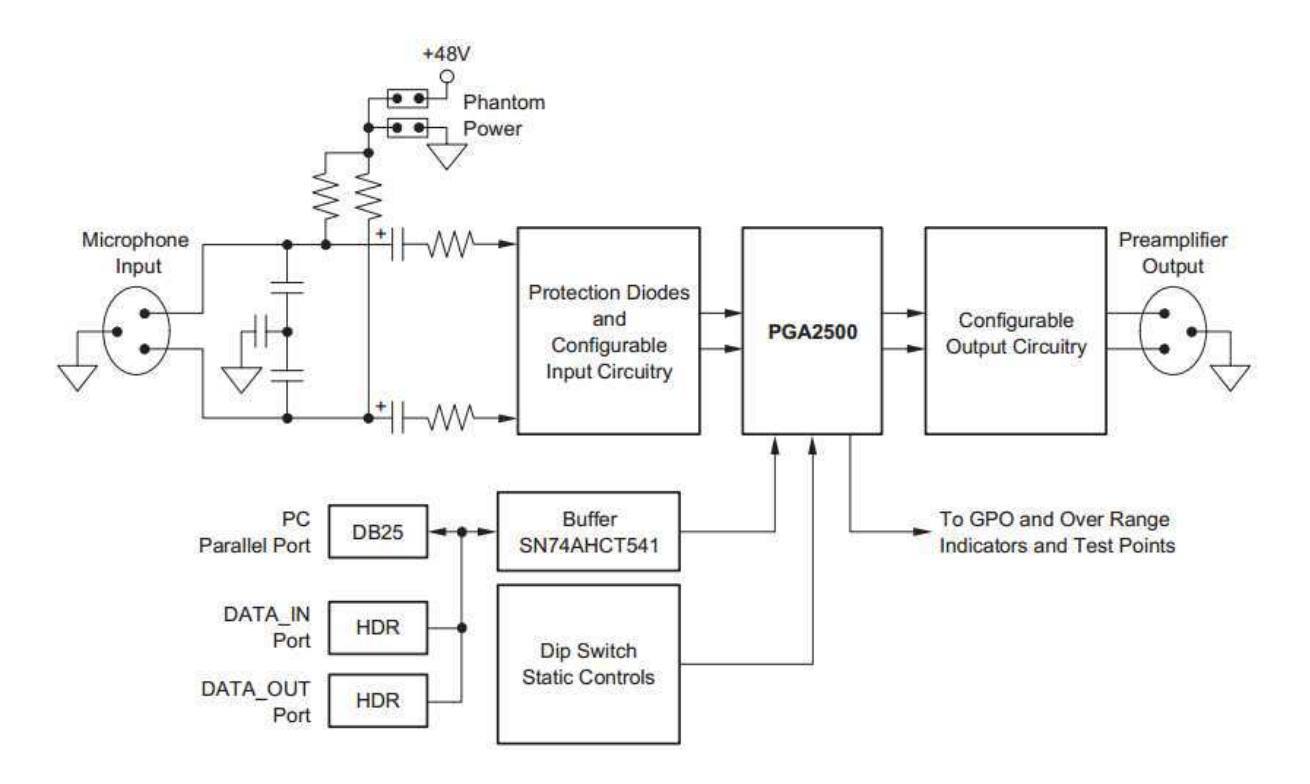

Figura 3.10: Diagrama funcional de blocos do PGA2500EVM (Fonte: *User's Guide* http://www.ti.com/lit/ug/sbou023/sbou023.pdf)

 Muitos dos componentes do PGA2500EVM são susceptíveis a danos por descarga eletrostática (ESD).

# 3.2.1.1 Condições Absolutas de Operação

 As condições absolutas de operação estão definidas em [1], de acordo com o quadro 3.6.

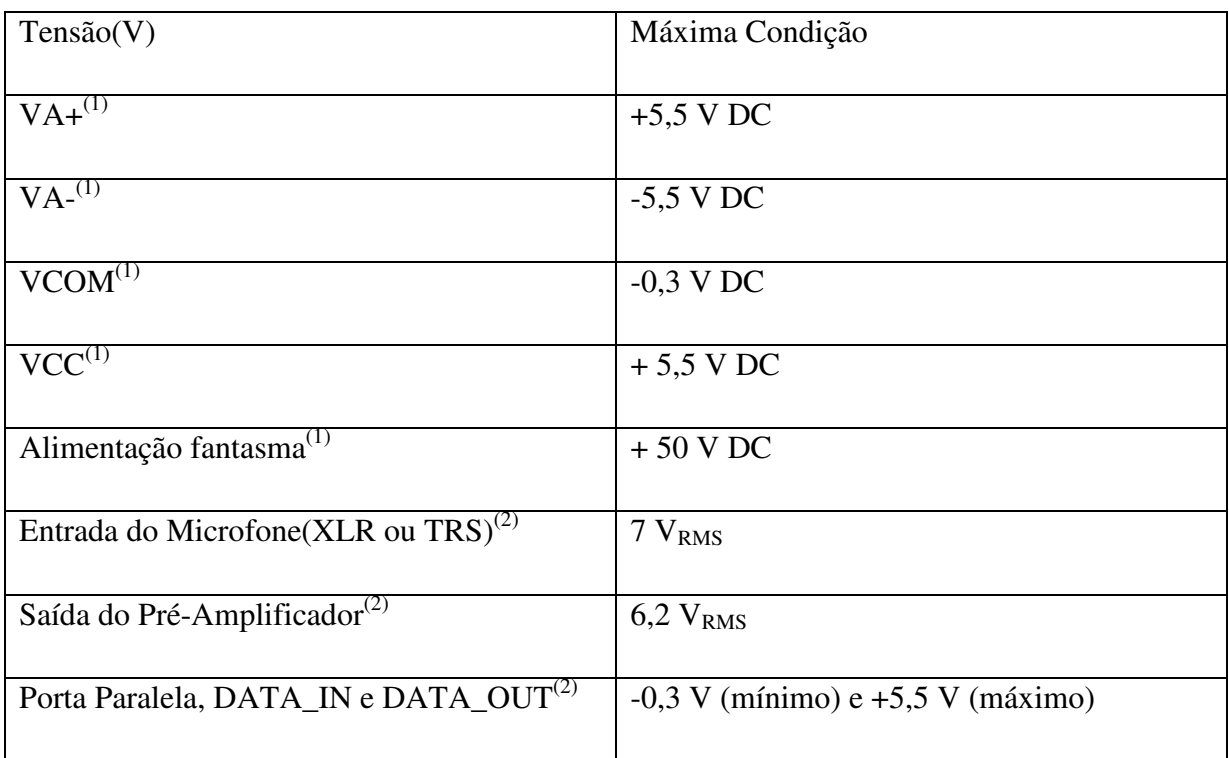

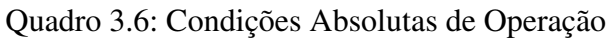

(1) Referência no GND

(2) Referência assumindo VA+=5,0 V e VA- =-5,0 V

#### 3.2.1.2 Descrição do *Hardware*

 Neste tópico temos a apresentação da descrição do hardware e informações sobre a alimentação, conexões de saída, entrada analógica e proteção que compõem o PGA2500EVM.

### **Fontes de Alimentação**

 Todas as fontes de energia analógicas e digitais estão conectadas através do bloco de terminais J4. As conexões recomendadas em [1], estão na Figura 3.11. O PGA2500EVM requer duas fontes analógicas e uma digital. As fontes analógicas são VA+ e VA-, definidas em +5 V e -5 V. A fonte digital é definida em 5 V.

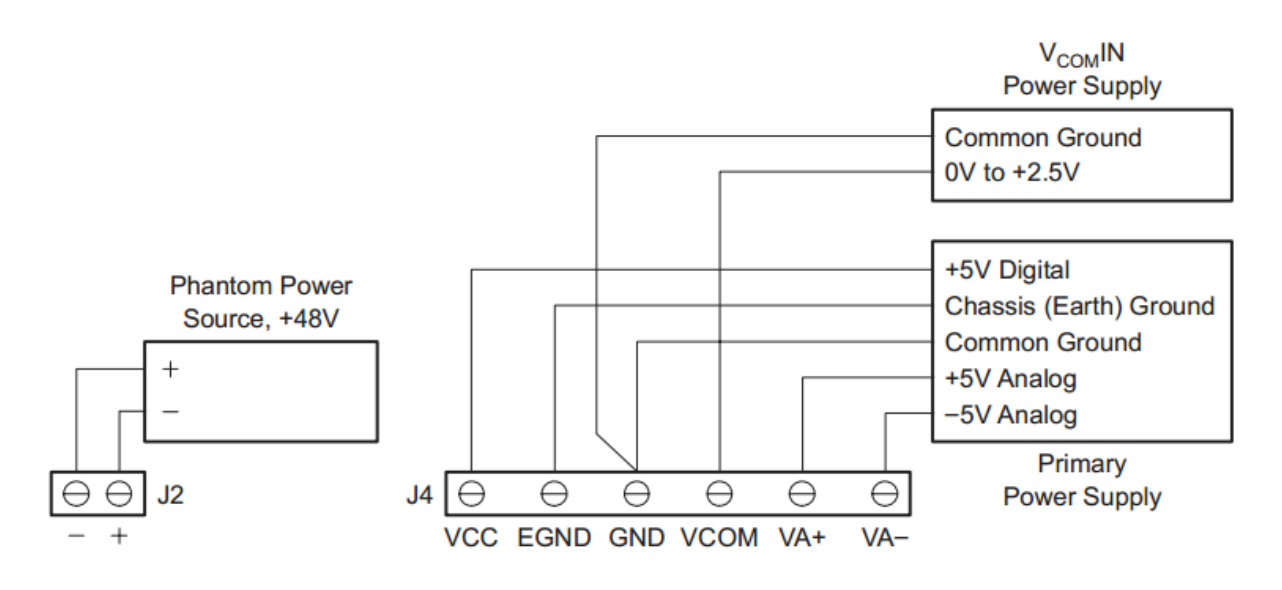

Figura 3.11: Fontes de Alimentação para o PGA2500EVM (Fonte: *User's Guide* http://www.ti.com/lit/ug/sbou023/sbou023.pdf)

 O terminal GND do conector J4 serve como uma ligação ao terra comum para as seções analógicas e digitais do PGA2500EVM. O EGND do terminal deve ser ligado à terra ou aterramento do chassi da fonte de alimentação.

#### **Entrada do Microfone**

 Segundo [1], a entrada de microfone inclui capacitores de 1000 pF configurados como um filtro EMI para ajudar a suprimir a interferência eletromagnética presente na entrada do pré-amplificador. Filtragens adicionais podem ser necessárias na extremidade do circuito de aplicação do cliente, dependendo do ambiente de funcionamento. Na Figura 3.12 temos as conexões dos conectores do microfone.

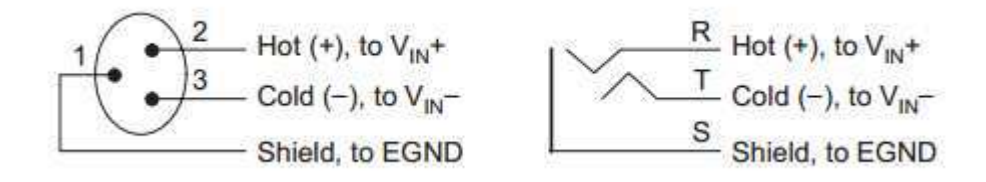

Figura 3.12: Conexões de entrada do conector do microfone (Fonte: *User's Guide* http://www.ti.com/lit/ug/sbou023/sbou023.pdf)

 O filtro EMI é um filtro passivo usado na maioria dos equipamentos eletrônicos para permitir que esses dispositivos funcionem em conformidade com os padrões de compatibilidade eletromagnética, especialmente aqueles relacionados com as emissões realizadas. Em essência, o filtro é um EMI filtro passa-baixa utilizado com o propósito de atenuar os componentes de ruído que cada dispositivo eletrônico que tendem a emitir.

 A interferência eletromagnética é um distúrbio de emissão provocado pelos circuitos internos dos equipamentos e também por eventos naturais que atingem a rede elétrica causando uma resposta indesejada, mal funcionamento ou degradação de performance de equipamentos. Os níveis de EMI são internacionalmente regulamentados por normas que definem e estabelecem o conceito de EMC (*Electromagnetic Compatibility*). Ou seja, a compatibilidade que um equipamento eletrônico deve apresentar entre os limites da sua capacidade de emissão de ruídos (*EMI Emissions*) e os limites da tolerância à captação dos mesmos, chamada de imunidade ou suscetibilidade (*EMI immunity ou susceptibility*). Podemos citar como exemplo a IEC 61000-2-2 que, inclusive, normatiza o uso da rede elétrica de baixa tensão para a transmissão de dados. Esta tecnologia é usada há algum tempo em baixa velocidade para monitoração e controle de equipamentos remotos pelas

concessionárias, mas vem sendo testada no primeiro mundo e inclusive no Brasil para uso da internet em alta velocidade, podendo poluir ainda mais a rede de distribuição de energia. [3]

 A EMC e a EMI são conceitos interligados, porém, devemos entender de modo claro a diferença que existe entre ambos. A EMI é o fenômeno físico da interferência eletromagnética. Por exemplo, quando ligamos um forno de micro-ondas próximo a uma TV, notamos a "interferência" (ruído eletromagnético) tanto na imagem como no som. A EMC é a característica contrária a EMI, isto é, ela é um parâmetro que reflete o nível de interferência que determinado equipamento emite. A palavra compatibilidade, no que se refere a EMC, significa que determinado dispositivo não emite interferência eletromagnética acima do nível compatível com sua categoria e também apresenta determinada imunidade a EMI ao seu redor.[4]

 A porção configurável de um circuito de entrada inclui R5, R6, R10, R11, R14, R15, CC1, CC2 e ponte a JMP2, como podemos verificar no anexo I e II.

#### **Alimentação Fantasma**

 O PGA2500EVM suporta a conexão de uma fonte de alimentação fantasma nas entradas do amplificador usando bloco de terminais J2. A fonte de tensão é ligada ao (+) e (-) dos lados do pré-amplificador de entrada através resistores de 6.81 kΩ. A alimentação fantasma pode ser operada com tensões até 50 V DC.

#### **Proteção**

 Os resistores R7 e R8, junto com diodos *Schottky* D6 e D9, fornecem a proteção para o pré-amplificador PGA2500 ao usar a alimentação fantasma.

## **Saída do Pré-Amplificador**

 A saída do amplificador diferencial é fornecida pelo conector J3, dado pelo pino 3 do conector XLR macho. Na Figura 3.13 temos as conexões de saída.

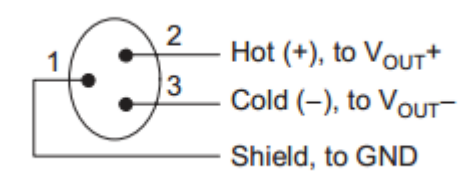

Figura 3.13: Conexões de saída do conector do microfone (Fonte: *User's Guide* http://www.ti.com/lit/ug/sbou023/sbou023.pdf)

 A de saída do circuito inclui R1, R2, R3, R12, R13, C23, C24 e C25. Estes componentes dão suporte a circuitos adicionais, como o de filtragem, conforme o anexo I e II.

*Host Interface* 

 O PGA2500EVM suporta uma interface *host* externa ao PGA2500 utilizando os conectores J5 e J7. Uma porta paralela PC pode ser ligada ao conector J5, usando o cabo direto fornecido com o pacote de EVM. A porta paralela do computador é utilizada como uma interface de comunicação para o *software* de aplicações, utilizando o programa fornecido pelo fabricante. O pino DATA\_IN (J6) pode ser usado como conexão da interface alternativo e é projetado, principalmente, para a interligação com microprocessadores digitais. [1]

**Software** 

 O *software* de aplicações fornecido com o PGA2500EVM permite ao usuário controlar a placa através de um computador equipado com uma porta paralela. É executado nos sistemas operacionais *Microsoft Windows* 9x, 2000 e XP. O *software* é fornecido no CD ROM. O cabo *straight-through* é fornecido para fazer a interface entre o computador e o EVM pela porta paralela. O *software* de aplicações fornece uma interface gráfica simples, com a qual o usuário pode programar a palavra de controle de 16 bits. O painel principal, Figura 3.14, aparece aparecer na tela. Ele permite que o usuário selecione a porta paralela a ser utilizada para a comunicação com o PGA2500EVM.

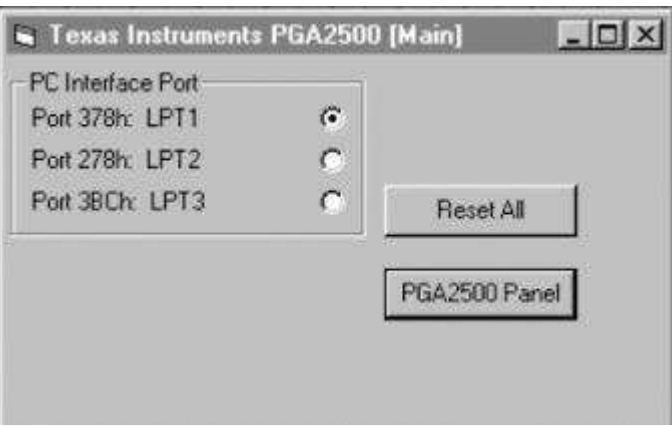

Figura 3.14: Painel Principal de configuração

 Clicando no botão PGA2500 *Panel* dentro no painel principal, tem-se uma segunda janela, que é referido como o painel do dispositivo. O painel de dispositivo inclui grupos de objetos que são utilizados para controlar vários bits da palavra de controle dentro do PGA2500. Na figura 3.15, temos o painel do dispositivo PGA2500.

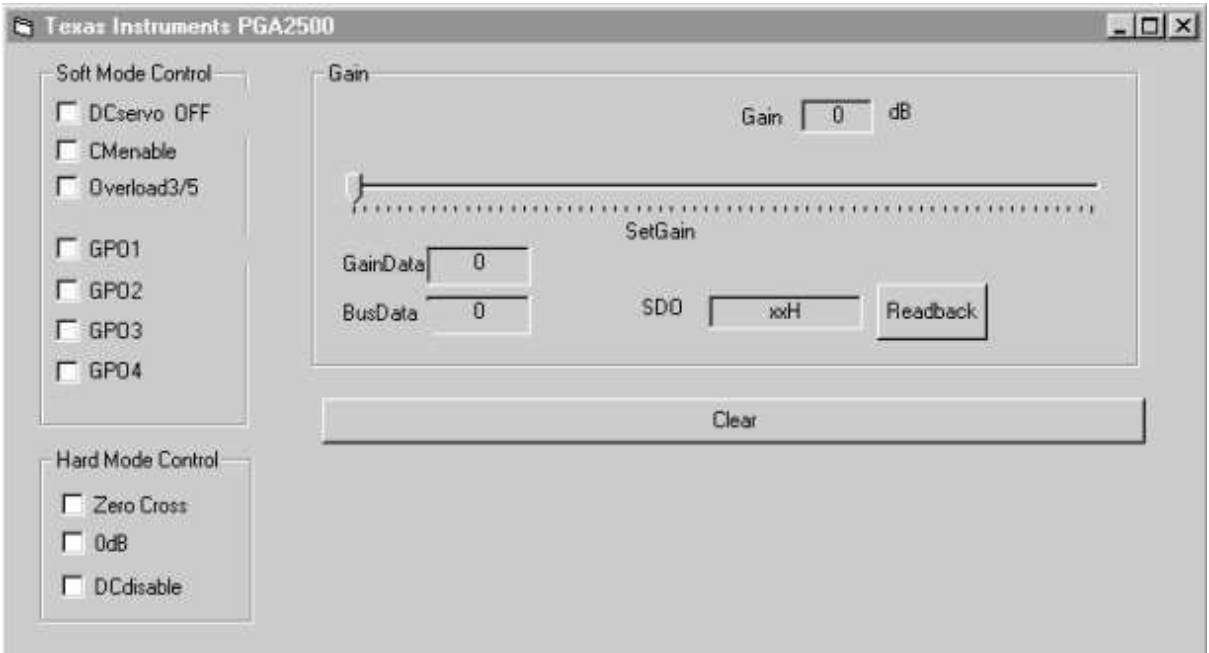

Figura 3.15: Configurações no painel do dispositivo

 O grupo de controle modo suave inclui caixas de seleção para alternar o estado da DC servo (DC), servo de modo comum (CM), sobrecarga (OL), e ativar ou desativar GPO1, GPO2, GPO3 e GPO4. Uma caixa vazia define o estado do bit correspondente a 0. Clicando sobre a caixa de seleção irá definir o bit de controle correspondente a 1. Clicando na opção novamente irá limpar o bit de controle, definindo-o como 0. O grupo de ganho inclui uma barra para ajustar o ganho do PGA2500. Monitores de texto são fornecidos para o ganho em dB programada e são mostrados no formato de dados hexadecimal, através do botão *ReadBack*. O botão Limpar, *clear*, é fornecido define todos os bits de dados na palavra de controle para 0.

## 3.2.2 Módulo PCM4222EVM

 O PCM4222EVM fornece um ambiente completo para avaliar a funcionalidade e o desempenho do o circuito integrado PCM4222. O módulo de avaliação PCM4222EVM da *Texas Instruments* oferece uma plataforma conveniente para testar o PCM4222, um conversor analógico-digital (A / D) de alta performance utilizado para sinais de áudio.

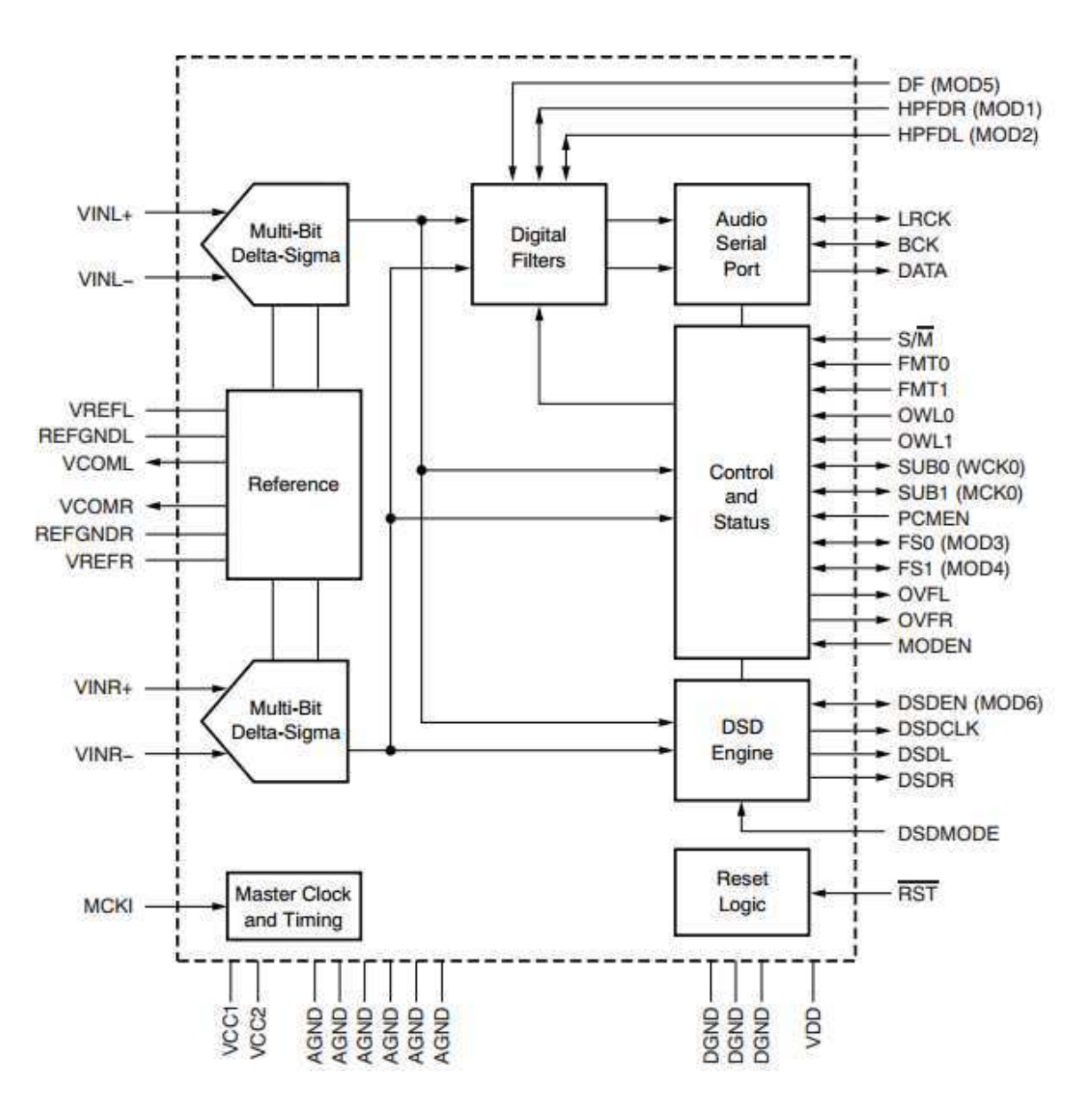

A Figura 3.16 mostra um diagrama de blocos do dispositivo PCM4222.

Figura 3.16: Diagrama funcional de blocos do PCM4222

 O PCM4222 possui dois canais de entrada e dois módulos de conversores sigma-delta (ΔΣ), como podemos observar na Figura 3.16. As saídas de 6 bits dos moduladores sigmadelta são encaminhados para o filtro de dizimação digital, em que a saída do filtro proporciona dados lineares. Estes dados de saída podem ser usados na interface serial e no processamento lógico. Cada canal de entrada inclui par de diferenciais pinos de entrada de tensão. A entrada do canal esquerdo é nomeada VINL-(pino 10) e VINL + (pino 11), respectivamente. A entrada do canal direito VINR-(pino 2) e VINR + (pino 3), respectivamente. Numa aplicação típica, a extremidade dianteira é acionada por um amplificador tampão ou microfone / nível da linha de pré-amplificador. O modo de saída do PCM suporta uma interface serial síncrona de três fios. Esta interface inclui um conjunto de dados seriais de saída (DATA, pino 32), dados do relógio (BCK, pino 33) e uma palavra à esquerda / direita do relógio (LRCK, pino 34). Os pinos BCK e LRCK de *clock* podem ser entradas ou saídas, dependendo da configuração mestre/escravo.

 Os formatos de saídas suportados fazem do PCM4222 um dispositivo ideal para gravação e processamento de aplicações de áudio digital. A saída do modulador de *multi-bit* adiciona versatilidade, permitindo que os clientes projetem filtros e o hardware de processamento.

 O módulo de avaliação do PCM4222EVM inclui entrada analógica e circuitos de saída digital com conectores de áudio comuns, fornecendo uma interface direta com sistemas de teste de áudio para medição e avaliação. As principais características do PCM4222EVM incluem:

- Configuração simples usando chaves e *jumpers* da fonte de alimentação;
- Dois *buffers* de entrada / circuitos de filtro empregando o amplificador operacional de áudio OPA1632[10];
- Dois circuitos integrados, DIT4192, transmissores digitais de interface de áudio *da Texas Instruments;*
- Conector de porta serial;
- Suporte para a geração de relógio *onboard* ou externo. Dois osciladores de cristal de bordo fornecem suporte para taxas comuns de amostragem de áudio, incluindo 44,1 kHz, 48 kHz, 88,2 kHz, 96 kHz, 176,4 kHz e 192kHz;
- Diodos de luz (LED) indicadores de estouro emissores para os canais de áudio esquerdo e direito;

• Fonte de alimentação:  $\pm 6$  V a  $\pm 15$  V para a seção analógica, e +5 V para a digital.

 Na Figura 3.17 temos um diagrama de blocos simplificado para as funções do circuito PCM4222EVM. Os blocos etiquetados FDA são os amplificadores operacionais de áudio OPA1632. Os blocos são rotulados de DIT são a *interface* dos de áudio (S13 e S14). Na figura 3.18, temos o módulo da *Texas Instruments*.

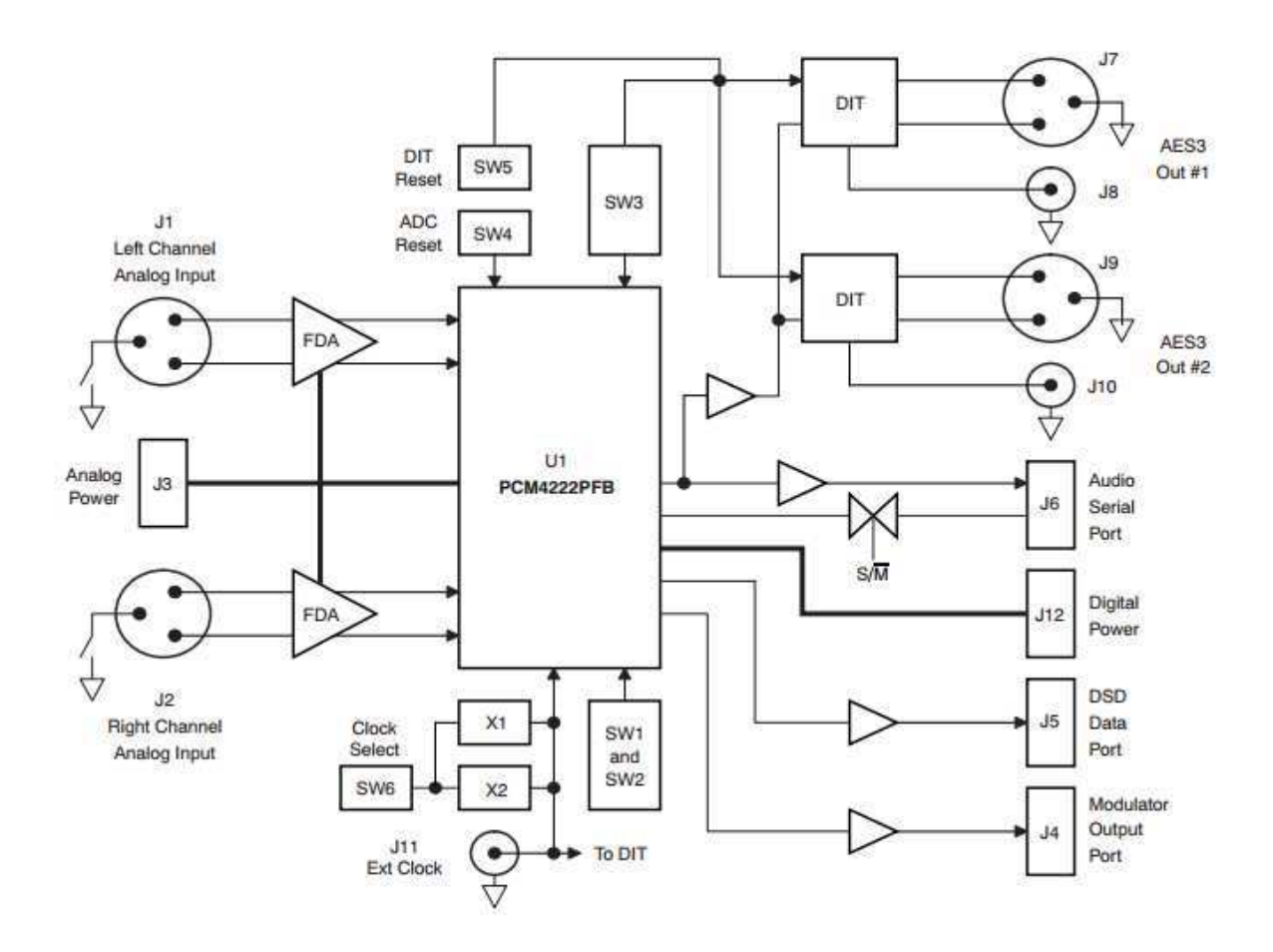

Figura 3.17: Diagrama de Blocos Simplificado do PCM4222EVM

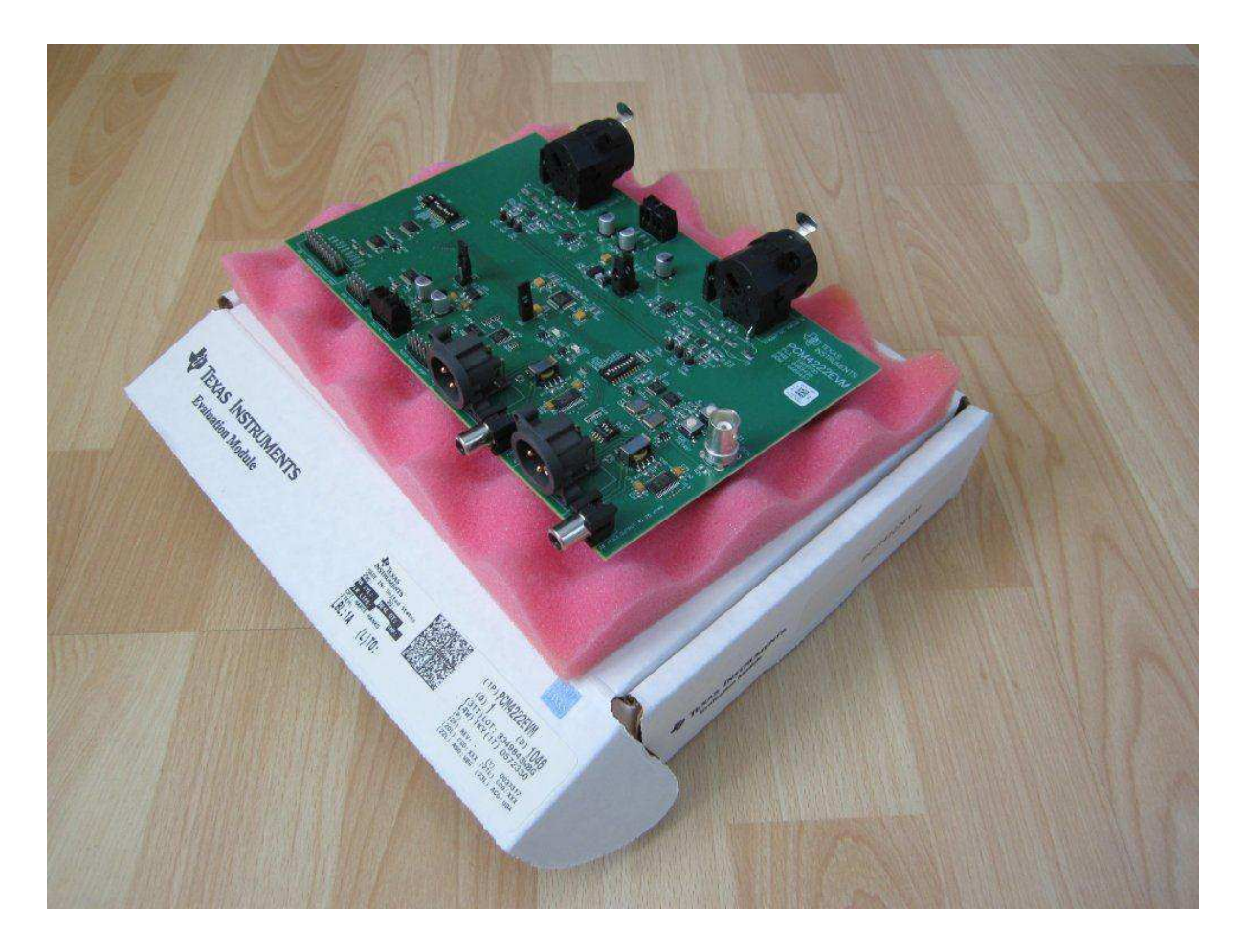

Figura 3.18: *Evaluation Module* – PCM4222EVM – *Texas Instruments* (Fonte: http://www.oneaudio.net/Pict/42221.JPG)

# 3.2.2.1 Condições Absolutas de Operação

 No Quadro 3.7, temos os pontos de dados críticos para as condições absolutas de funcionamento do PCM4222EVM.

| Parâmetro                | Mínimo         | Máximo              |
|--------------------------|----------------|---------------------|
| Fonte de Alimentação     |                |                     |
| $+15$ V                  | $-0.3 V - VDC$ | $+16,0V -$          |
| $-15V$                   | $+0.3$ V - VDC | $-16,0$ V -         |
| <b>EXT VCC</b>           | $-0.3 V - VDC$ | $+6,0 - \text{VDC}$ |
| Fonte de Alimentação     |                |                     |
| $+5V$                    | $-0.3 V - VDC$ | $+5,5$ V -          |
| <b>EXT VDD</b>           | $-0.3 V - VDC$ | $+4,0$ V -          |
| Entradas Analógicas      |                |                     |
| Canal Analógico Esquerdo |                | $4xVCC -$           |
| Canal Analógico Direito  |                | $4xVCC -$           |
| Entradas Digitais        |                |                     |
| Porta Serial(J6)         | $-0.3 V$       | $+4,0$ V            |
| EXT CLOCK(J11)           | $-0.3 V$       | $+6.5 V$            |
| Saídas Digitais          |                |                     |
| Conectores J4, J5 e J6   | $-0.3 V$       | $VDD + 0,3V$        |
| Conectores J7 e J9       |                | $+4,5$ V -          |
| Conectores J8 e J10      |                | $+3.6 V - V_{pp}$   |
| Temperatura              | $0^{\circ}$ C  | $70^{\circ}$ C      |

Quadro 3.7: Condições Absolutas de Operação

(Fonte: PCM4222EVM, *Datasheet* - http://www.ti.com/lit/ug/sbau124/sbau124.pdf)

#### 3.2.2.2 Descrição do *Hardware*

Fontes de Alimentação

 O PCM4222EVM inclui dois blocos de terminais para conexão de fontes de alimentação externas. O bloco de terminais J3 suporta fontes de alimentação analógicas, enquanto o bloco terminal J12 suporta fontes de alimentação digitais. O requer no mínimo duas fontes de alimentação CC externas para as funções analógicas. Duas fontes de alimentação são rotuladas como +15 V e-15V no terminal bloco J3. A +15 V devem ser regulados para serem capazes de proporcionar, no mínimo, uma corrente de 200 mA cada um. O PCM4222 exige uma tensão de alimentação nominal dc 4,0 V para o funcionamento do circuito analógico interno. Designada como VCC, este fornecimento pode ser derivada a partir da fonte de alimentação de 15 V. Na figura 3.19 temos cofiguração de alimentação.

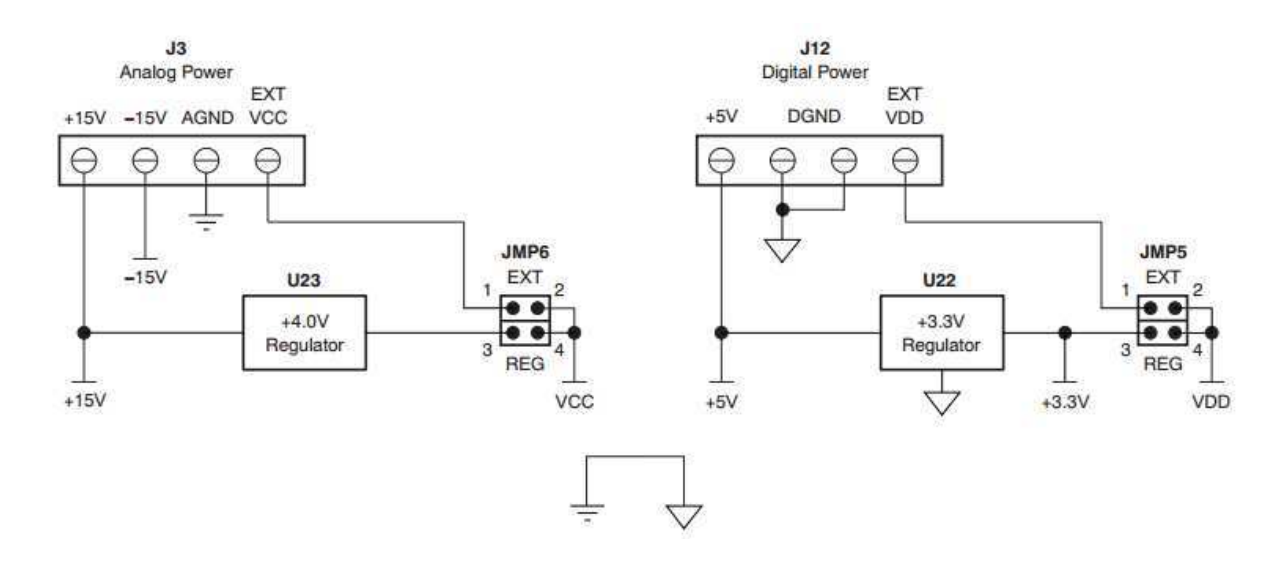

Figura 3.19: Configuração de alimentação (Fonte: : http://www.ti.com/lit/ug/sbau124/sbau124.pdf)

#### Entradas Analógicas

 Os canais de fontes de entrada analógica esquerdo e direito, para o PCM4222, são fornecidos através de conectores J1 e J2, respectivamente. Os conectores J1 e J2 acomodam tanto entrada de 3 pinos XLR quanto conexões TRS.

Porta Serial de áudio

 Os dados de áudio podem ser emitidos através da porta serial de áudio, que é encaminhado para o ponto J6. A configuração dos pinos de áudio da porta serial pode ser vista na página 11 em [2], na seção 2.7.2. Os relógios BCK e LRCK podem ser saídas ou entradas, dependendo da configuração mestre/escravo adotada.

• Filtro Digital

 Inclui um filtro digital passa-alta, que remove o componente DC do sinal de saída. Os filtros de canais direito e esquerdo podem ser ativados e desativados individualmente, usando o HPFDR (pino 17) e HPFDL (pin 18) entradas, respectivamente [2].

Indicadores de *Overflow*

 Possui dois indicadores ativos de *overflow*, uma para cada um dos canais. Os indicadores de estouro são fornecidos no OVFL (pino 37) e OVFR (pino 38) [2]. Com os LED1 e LED2, tem-se a indicação visual para o estouro nos canais.

3.3 Teste de Viabilidade do Produto

 Neste tópico foram abordados conceitos básicos relacionados à área de Engenharia de Usabilidade e Viabilidade do produto, contextualizando as usabilidades e seus diferentes modelos. Na área de Interação Humano-Computador (IHC), foram apresentados os diferentes tipos de interação entre o ser humano e a máquina. Em seguida, testes com o sistema gráfico projetado e em implementação pela empresa. Também foram avaliados dois *softwares* desenvolvedores de esquemáticos e leiaute de circuito impresso, o *Altium Designer e*  *DesignSpark PCB 5.0*, com o objetivo de examinar a viabilidade dos mesmos no seguimento do desenvolvimento do produto.

### 3.3.1 Interação Humano-Computador(IHC)

 Um fator que determina a aceitação ou a recusa de um sistema pelo usuário é a qualidade da sua interface. Para o usuário, a interface é o sistema. Se na visão do usuário o design da interface do sistema for bom, consequentemente o sistema será bom. Porém, se o usuário tiver dificuldades com a interface em relação a sua visualização, entendimento, interação, consequentemente o sistema na visão do usuário será ruim. [5]

 Atualmente os computadores não estão sendo usados somente por especialistas, e sim por qualquer tipo de usuário. Por isso, essa área que estuda a interação entre o ser humano e a máquina (sistema) deve ser levada em consideração no desenvolvimento de novos produtos/serviços. É uma área que envolve conceitos relacionados à Computação, Sociologia, Engenharia e Psicologia. Esta área tem como objeto de estudo o ambiente entre o usuário e a sua relação/interação com a máquina/sistema, buscando melhorias em termos de usabilidade, comunicabilidade e acessibilidade. A eficácia é verificada quando os objetivos do usuário são alcançados, ou seja: fazer o que tem que ser feito. A eficiência refere-se à quantidade de recursos utilizados para alcançar os objetivos, ou seja: fazer o que tem que ser feito e da melhor maneira possível. E a satisfação de uso é o valor atribuído subjetivamente ao sistema de acordo a satisfação que o usuário demonstrar em interagir com o sistema/máquina. Nestas atividades, devem ser considerados não apenas o sistema, mas principalmente os usuários e os elementos com os quais ele se relaciona durante a interação. Os usuários também se distinguem entre si. Cada usuário possui características individuas tais como altura, peso, limitações físicas, limitações auditivas, limitações visuais, etc., onde a usabilidade de um sistema ou dispositivo deve suportar estas características para que a interação entre os dois seja acessível. Além das características físicas, os usuários também se diferenciam entre faixas etárias (jovens, adultos e idosos), nacionalidade (língua de origem do usuário), e até o ambiente em que atuam (casa, trabalho, carro, ao ar livre, etc.), que servem como cenários de um contexto de uso para a avaliação da usabilidade de um sistema ou dispositivo. Na figura 3.20, temos a representação de uma interface homem com a máquina.

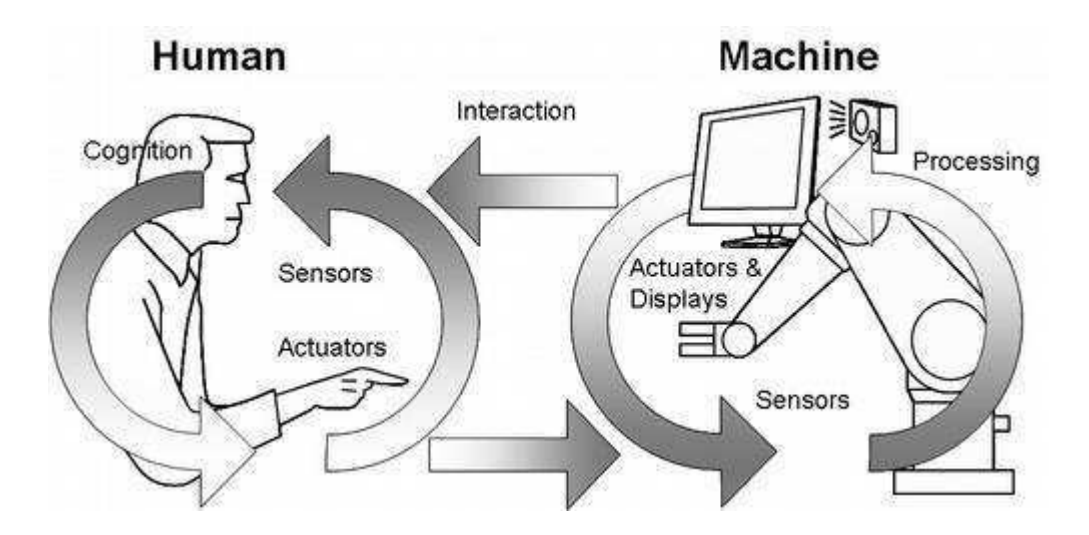

Figura 3.20: Interface Homem-Máquina (Fonte: *Do you know?* http://www.doyouknow.in/Articles/images/201112300225596612240.png)

 A interface é um meio de comunicação entre o sistema e o usuário. É o componente de um sistema com o qual o usuário tem contato. Ela deve estimular a percepção do usuário e permitir que este realize ações dentro do sistema.

Os principais tipos de interfaces são:

- Interfaces Textuais: As interfaces textuais foram os primeiros tipos de interfaces criadas. Conhecida pela sigla CUI (*Character-based User Interface*), que significa Interface com o Usuário baseada em Caracteres, a interação com usuário se dá através de linhas de comando, onde o usuário digita um comando válido e o sistema responde executando-o. Exemplos de interface textual: o DOS da *Microsoft,* o *bash/shell* do Linux
- Interfaces Gráficas: A interface gráfica ou GUI (*Graphical User Interfaces*), é um tipo de interface do utilizador que permite a interação com dispositivos digitais através de elementos gráficos como ícones e outros indicadores visuais, diferentemente da interface textual. A interação é feita geralmente através de um mouse ou um teclado, com os quais o usuário é capaz de selecionar símbolos e manipulá-los de forma a obter algum resultado prático.

 Interfaces Sonoras: As interfaces sonoras foram criadas para atender as necessidades de usuários portadores de deficiência visual. Ela faz uma leitura dos elementos da interface como menus, janelas, ícones, facilitando a compreensão do usuário com o sistema. Não é uma interface de fácil implementação, por isso ela é dificilmente utilizada no desenvolvimento dos sistemas. Exemplos de interfaces sonoras: Virtual Vision, Dosvox e Linvox.

 A interação é o processo de comunicação entre usuário e sistema que se dá por meio da interface[6]. Existem diversas maneiras de se interagir com os mais variados tipos de sistemas, mas as principais formas de interação são: linguagem por comando, diálogo guiado por pergunta e resposta, seleção por menus, comando por voz, WYSIWYG (*What You See Is What You Get*), manipulação direto, e por gestos. Os diversos tipos de interações são:

- Interação Linguagem por Comando: É um tipo de interação feita através da digitação de um conjunto de caracteres numa tela, onde este executará uma determinada ação;
- Interação Diálogo Guiado por Pergunta e Resposta: É um tipo de interação sequencial. O sistema interage com o usuário através de perguntas, sendo estas respondidas pelo usuário, e então é executada uma função de acordo com a resposta dada;
- Interação Com Seleção por *Menu*: É um tipo de interação onde as opções para o usuário estão acessíveis através de menus na interface do sistema;
- Interação Por Comando de Voz: É um tipo de interação onde o sistema corresponde ao usuário através de comando de voz. O usuário "fala" com sistema e este executa a função que lhe foi dada;
- Interação WYSIWYG: A sigla deste tipo de interação quer dizer *What You See Is What You Get*, que significa "O que você Vê é o que você tem", isto é, a capacidade de um programa de computador de permitir que um documento, enquanto manipulado na tela, tenha a mesma aparência de sua forma final, sendo usualmente considerada a forma impressa;
- Interação Por Manipulação Direta: É um tipo de interação onde todos os objetos, atributos e relações são expressos e operados visualmente. As operações são realizadas por ações sobre a representação na tela;
- Interação Por Gestos: É um tipo de interação onde os comandos são passados para o sistema através de gestos realizados pelo usuário.

 A Engenharia de usabilidade é o termo que se usa para definir o processo de design de sistemas computacionais que objetivam a facilidade de aprendizado, de uso, e que sejam agradáveis para as pessoas [7].

 No produto em análise, fizemos testes para verificar a usabilidade e viabilidade do *software* desenvolvido. Foram avaliadas as seguintes características:

- Clareza das informações
- Sensibilidade do *toutch screen*
- Teste de requisitos
- Viabilidade do projeto gráfico

Na figura 3.21, 3.22 e 3.23 temos a interface de interação por manipulação direta do *menu* principal, de frequências e um *screenshot* do software, respectivamente.

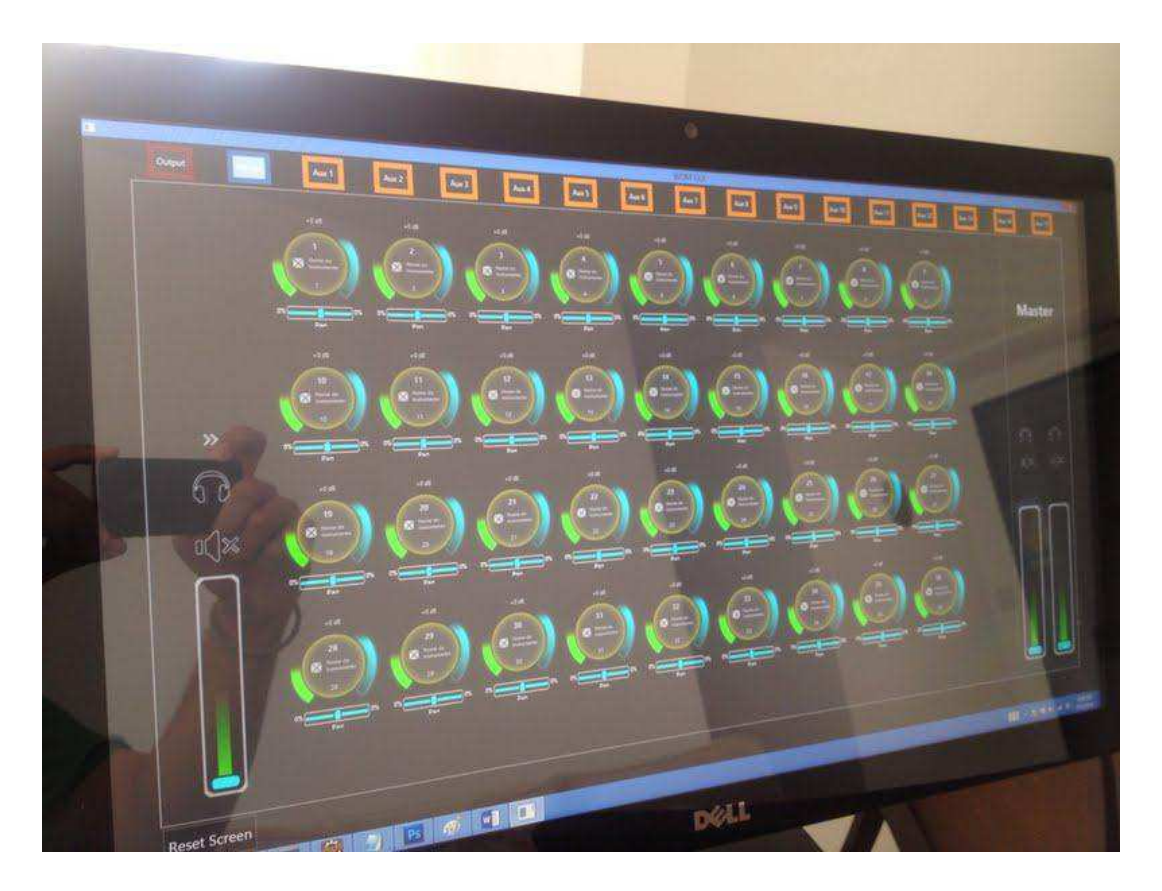

Figura 3.21: Menu Principal do Sistema

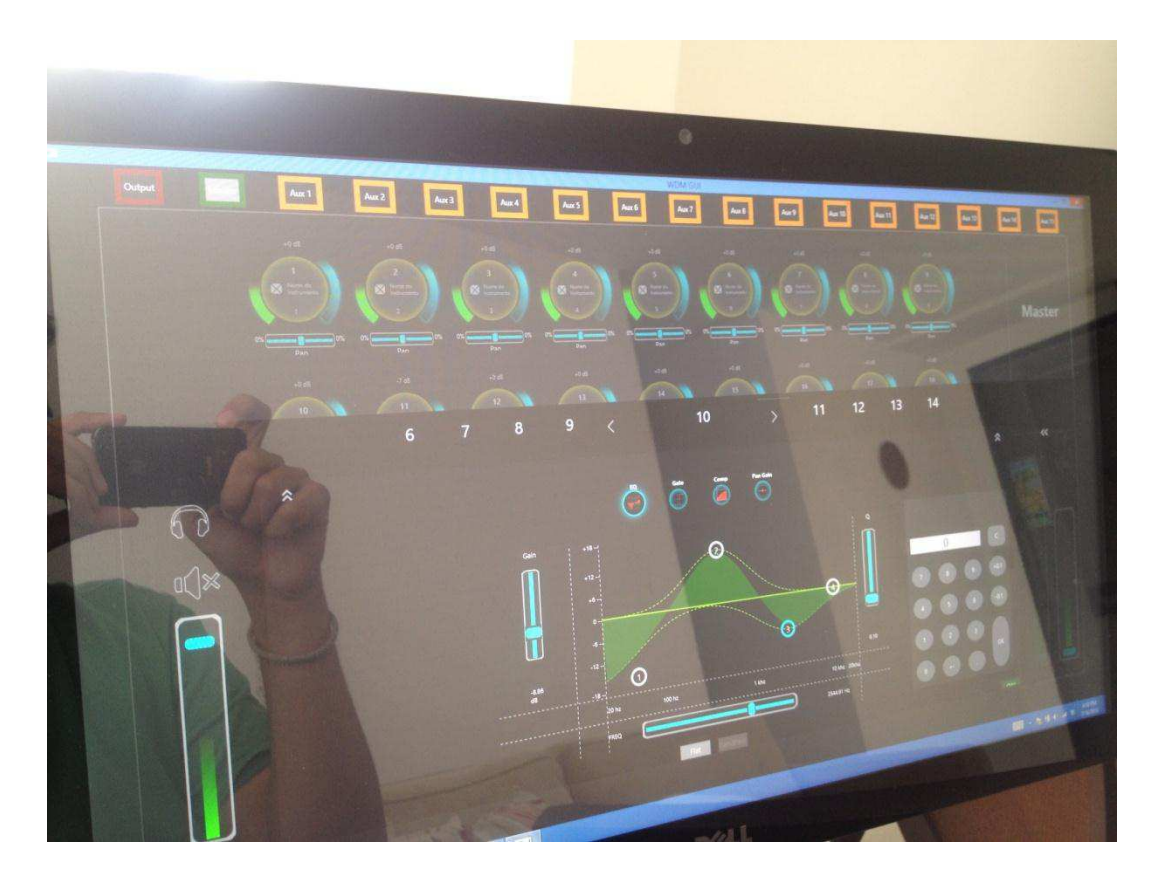

Figura 3.22: Menu de frequências

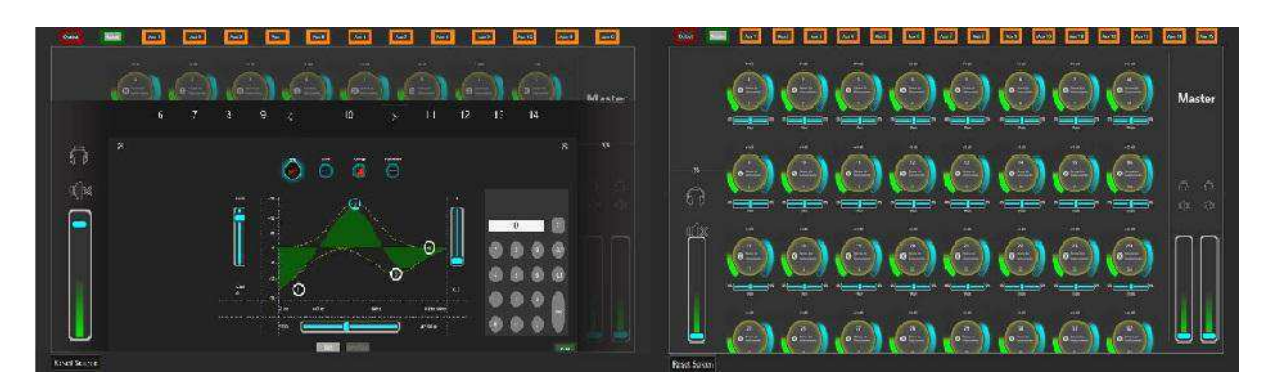

Figura 3.23: *Screenshot do software* 

#### 3.3.2 Avaliação dos *Softwares*

 Neste tópico, temos uma breve descrição de dois *kits* de desenvolvimento de esquemáticos e leiautes para placas de circuito impresso. O primeiro *kit* é o *DesignSpark* 5.0 e o segundo o *Altium Designer.*

*DesignSpark* PCB 5.0

 O *DesignSpark PCB* é uma captura esquemática livre de encargos e ferramenta de leiaute de lacas de circuito impresso para automação de projeto eletrônico para uso por profissionais engenheiros eletrônicos design, amadores, educadores e alunos [9]. O objetivo do trabalho com o esta ferramenta foi de se avaliar pontos positivos e negativos. Na figura 3.24 o esquemático de um circuito utilizando este programa.

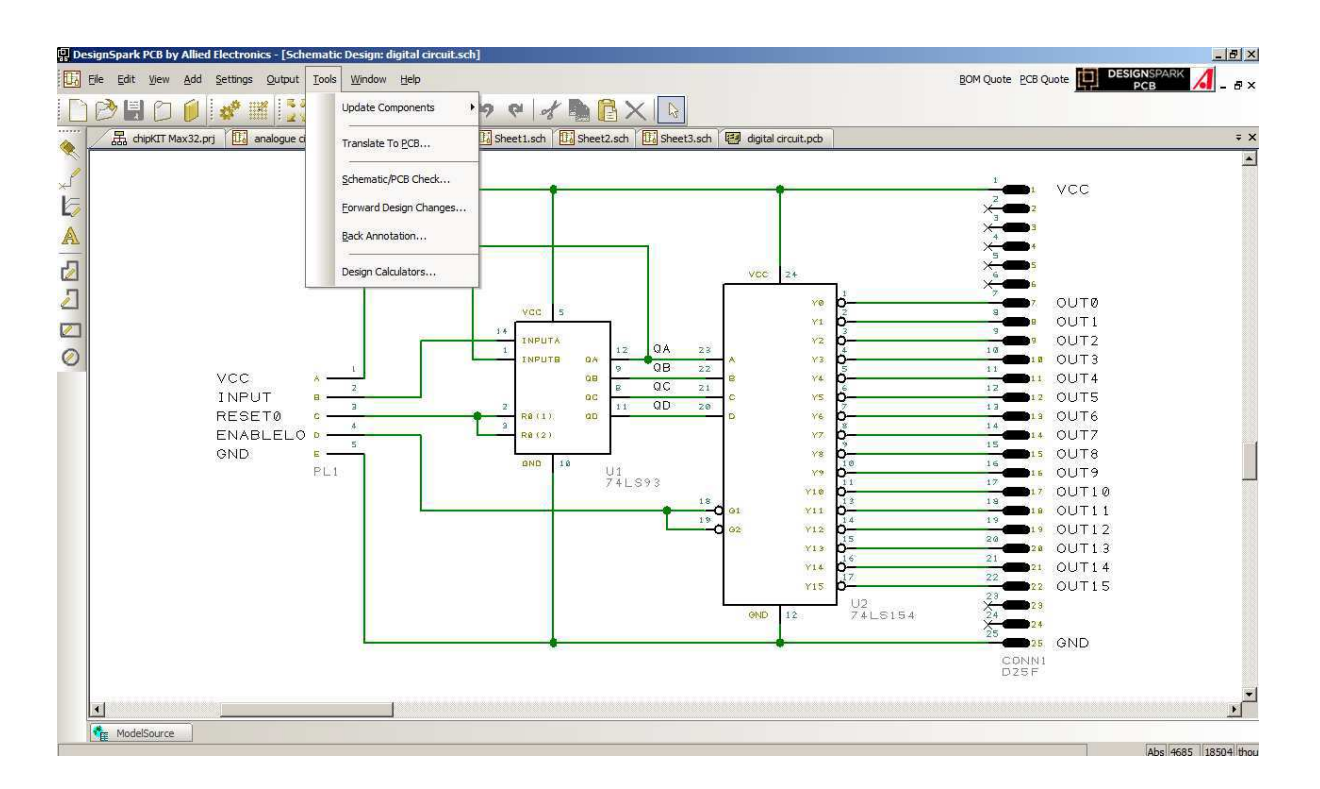

Figura 3.24: Esquemático de um circuito digital utilizando o *DesignSpark* PCB 5.0

 Clicando na aba *tools,* transferimos automaticamente o esquemático no seu respectivo leiaute.

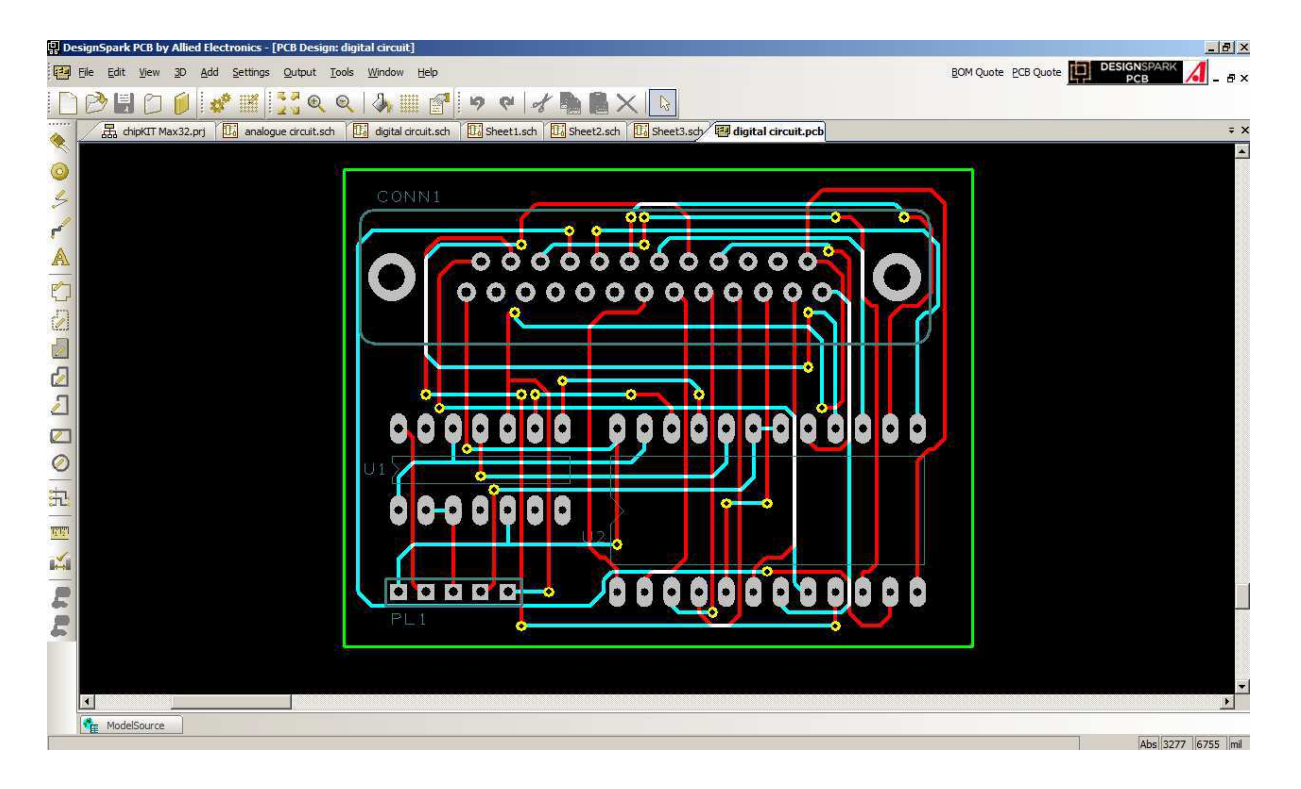

Na Figura 3.25, temos o leiaute gerado de modo automático pela ferramenta.

Figura 3.25: Esquemático do circuito digital extraído automaticamente do esquemático

Portanto, o software foi avaliado de modo positivo para um primeiro teste do circuito. Não é uma ferramenta avançada para a confecção de leiautes de circuitos impressos, mas pode ser utilizado como um primeiro contato de aprendizado. É um *software* gratuito e de fácil manipulação.

*Altium Designer* 

 O *Altium Designer* é um pacote de *software* para placa de circuito impresso, FPGA (*Field Programmable Gate Array*) e *design* de sistemas embarcados. Ele é desenvolvido e comercializado pela *Altium Limited of Australia*. Possui uma biblioteca com mais de 100 mil componentes dos principais distribuidores nacionais e internacionais. Permite a visualização em 3 dimensões das placas de circuitos impressos projetadas, logo facilita a verificação de possíveis incompatibilidades entre as partes mecânica e elétrica, evitando erros e aumentando significativamente a segurança do projeto. É uma ferramenta poderosa para o uso no desenvolvimento de placas. Com ele, também podemos gerar um leiaute a partir do esquemático. Na Figura 3.26, 3.27 e 3.18, temos exemplos de projetos utilizando esta ferramenta e suas funcionalidades ( esquemático, leiaute e visualizações).

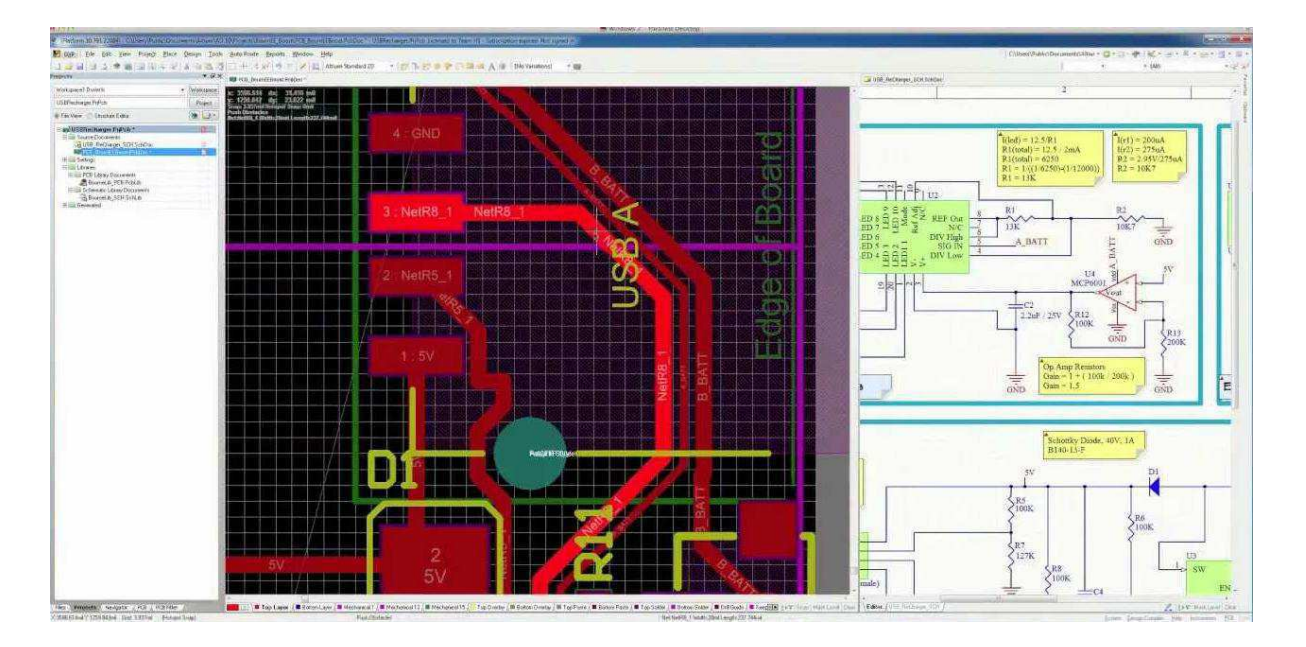

Figura 3.26: Esquemático e Leiaute utilizando o *Altium Designer* (Fonte: http://i1.ytimg.com/vi/rnHiivCHNo0/maxresdefault.jpg?feature=og)

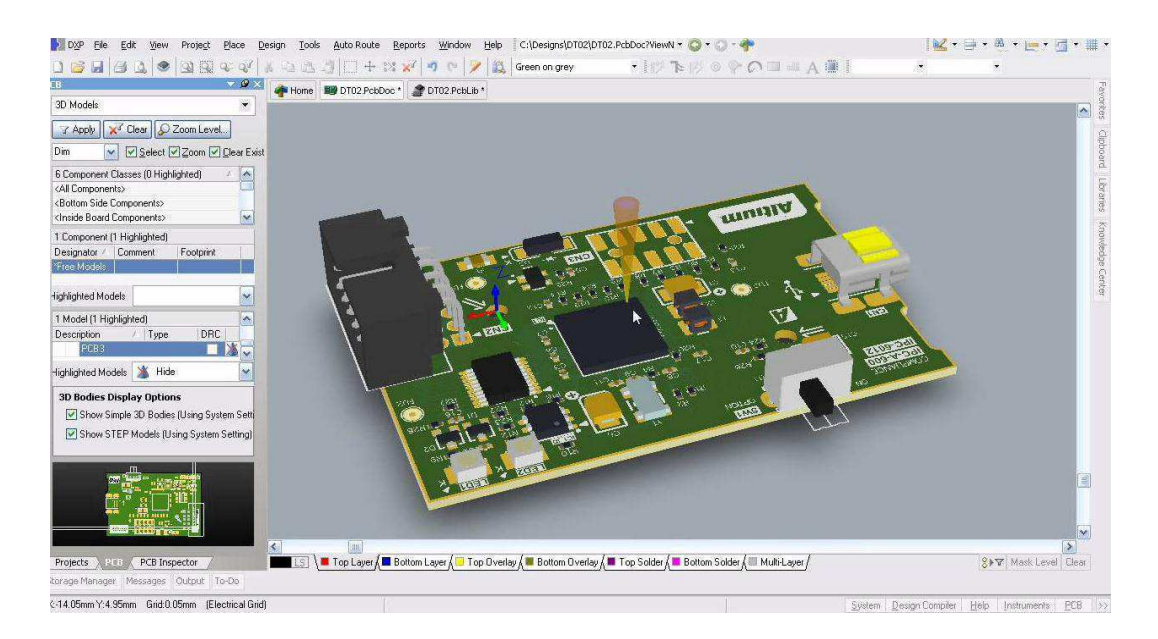

Figura 3.27: Visualização do projeto em 3 dimensões (Fonte: http://i1.ytimg.com/vi/xZMYsAZkSa8/maxresdefault.jpg)

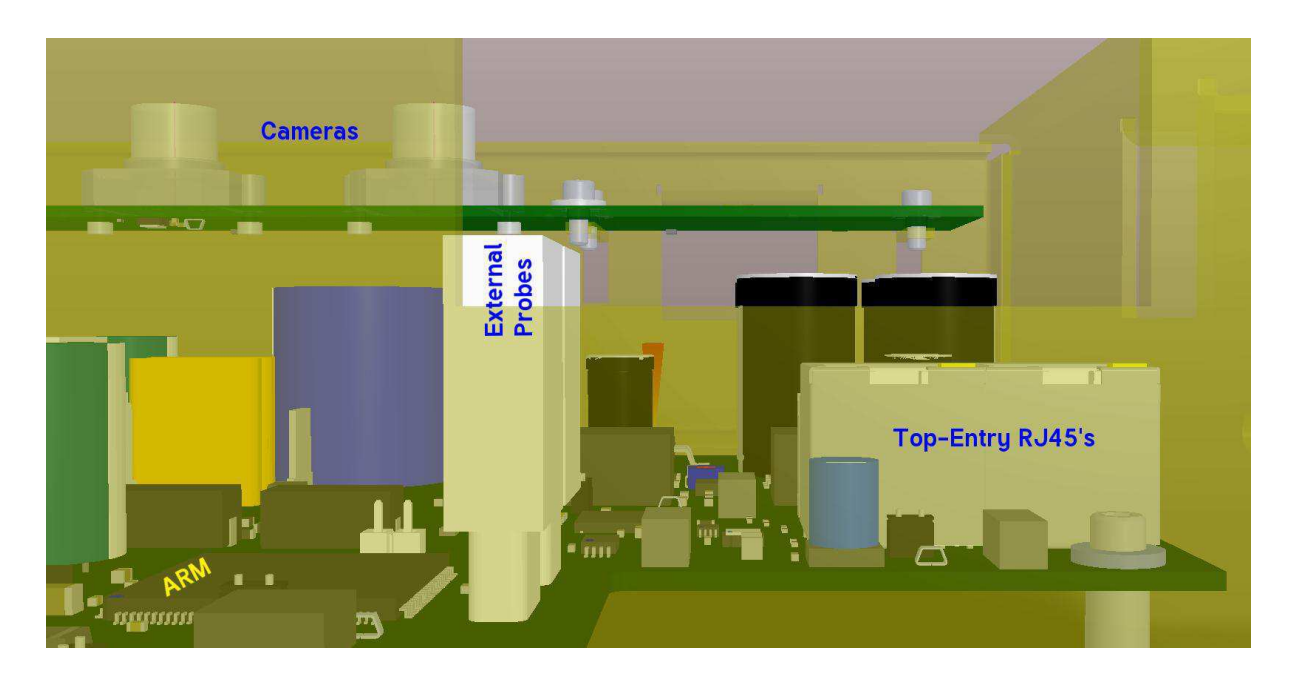

Figura 3.28: Visualização interna do projeto (Fonte: http://www.goldengategraphics.com/example-PCBs/3D/Power-Supply-and-ARM-assembly-3d.png)

 Portanto, o *Altium Designer* é uma ferramenta muito útil no desenvolvimento do produto *Wireless Digital Mixer*. As próximas etapas serão o estudo da ferramenta e o projeto e simulação de partes da arquitetura.

## 4. Conclusão

 O desenvolvimento do estágio foi de extrema valia para a minha formação profissional, tendo a mesma uma excelente oportunidade de participar, documentar e testar um produto importante no âmbito em que foi inserido. A Empresa, por sua vez, deu início a um projeto que provou, ao longo do seu desenvolvimento, sua viabilidade. Pratiquei, ainda, a utilização de métodos no relacionamento interpessoal: respeito à hierarquização e administração sadia de conflitos de ideias. O estágio proporcionou aumento nos conhecimentos técnicos de elaboração dos projetos, com a obtenção de experiência profissional.

 Considerando a função complementar de formação que caracteriza um estágio profissional acadêmico, os conhecimentos que haviam sido previamente adquiridos, em disciplinas da graduação do curso de Engenharia Elétrica, puderam ser aplicados na prática, consolidando-os. Além disso, novos conhecimentos foram obtidos, já que o estágio permitiu o contato direto engenheiros eletricistas e cientistas da computação fora do ambiente acadêmico.

# 5. Referências Bibliográficas

[1] TEXAS INSTRUMENTS, PGA2500EVM, Datasheet, Semicontuctors Corporation, 2003. Acesso em 02/07/2013. Disponível em: http://www.ti.com/lit/ug/sbou023/sbou023.pdf

[2] TEXAS INSTRUMENTS, PCM4222EVM, Datasheet, Semiconductors Copporation, 2006. Acesso em 16/07/2013. Disponível em: http://www.ti.com/lit/ug/sbau124/sbau124.pdf

[3] Ruídos de EMI/RFI - *Electromagnetic Interference/Radio Frequency Interference*, 2013. Acesso em:04/07/2013. Disponível em: http://www.sms.com.br/respostas-sms/sobreenergia/disturbios-energia/ruidos/ruidos.asp

[4] BRAGA, A.C. NEWTON, EMC (Compatibilidade Eletromagnética), 2011. Acesso em: 04/07/2013. Disponível em: http://www.sabereletronica.com.br/secoes/leitura/1105

[5] AGNER, L. Ergodesign e arquitetura de informação: trabalhando com o usuário. Rio de Janeiro: Quartet, 2009.

[6] PREECE, J.; ROGERS, Y.; SHARP, H. Design de interação: além da interação Homem-Computador. Bookman, 2005.

[7] ROCHA, H. V. D.; BARANAUSKAS, M. C. C. Design e avaliação de interfaces humano-computador. Campinas: NIED/Unicamp, 2003

[8] KNOLL KNOLL, Ricardo Costa. Desenvolvimento de heurísticas de usabilidade para tablets. 2012. 61f. Trabalho de conclusão de curso (Bacharelado em Sistemas de Informação)

- Departamento de Informática e Estatística, Universidade Federal de Santa Catarina, Florianópolis, 2012.

[9] DESIGNPARK, 2013. Acesso em 10/07/2013. Disponível em: http://www.designspark.com/eng/page/designspark-pcb-home-page

[10] TEXAS INSTRUMENTS, OPA1632, Datasheet, Semicontuctors Corporation, 2010. Acesso em 02/07/2013. Disponível em: http://www.ti.com/lit/ds/symlink/opa1632.pdf